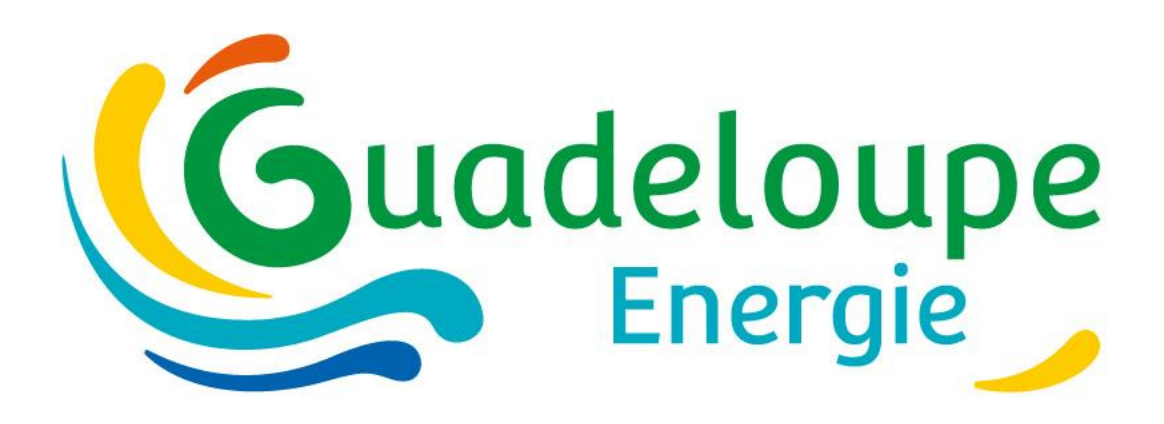

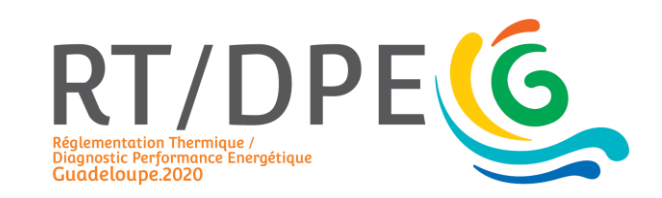

## **Webinar RTG**

#### **Le 26 mai 2020**

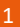

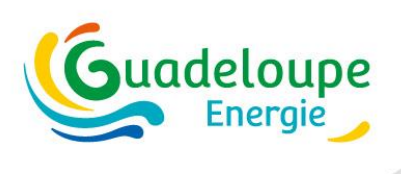

#### **Introduction / objectif de la formation**

- Application du calcul RTG sur projets neuf : complément pratique à la présentation faite en décembre 2019
- $\bullet \quad \Rightarrow$  objectif prise en main de l'outil de calcul
- Pour les autres besoins d'information : un programme d'information ciblé par profil sera déployé après cet été

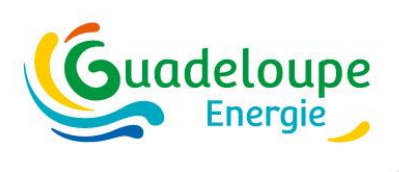

#### **Organisation pratique**

- Configuration PC : wifi + chrome ou ie
- Si connexion insuffisante  $\rightarrow$  audio par téléphone (voir lien invitation)
- Séquences de présentation / micros coupés
- Séquences de questions réponses :
	- Questions écrites
	- Échange verbal (?)

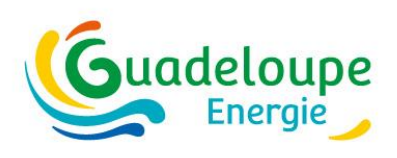

#### **Formateurs**

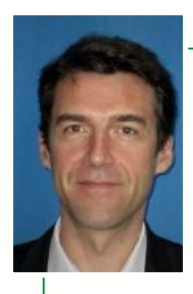

#### Lionel BERTRAND : la règlementation

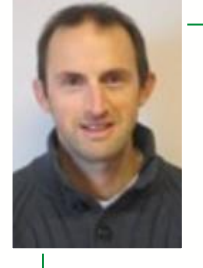

Laurent REYNIER : travaux pratiques de modélisation

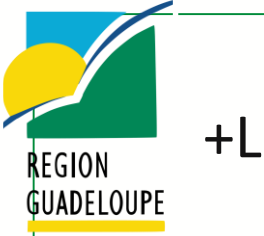

+Ludovic OSMAR 5Uez +Xavier MIMIETTE

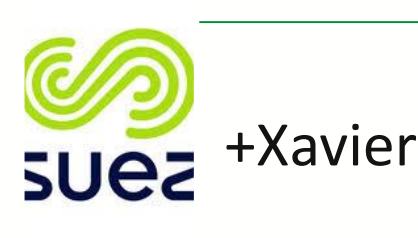

#### 9:00 – 12:00 Heure Guadeloupe

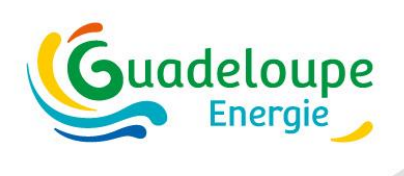

#### **Programme de la journée 1 (26 mai)**

**Rappels**

1. RTG : principes généraux / décryptage de la délibération

**pratique**

- 2. Démonstration
	- 1. Usage du tableau de bord
	- 2. saisie d'un projet (MI)

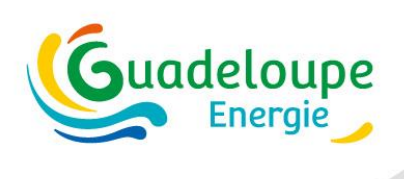

#### **Programme de la journée 2 (28 mai)**

- **pratique**
- 1. Démonstration sur un cas de bureau
- 2. Temps d'échange / questions réponses

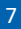

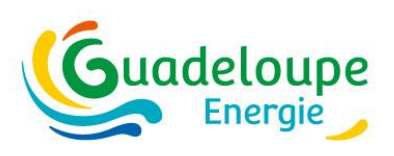

#### **Le guide d'application : support de votre préparation**

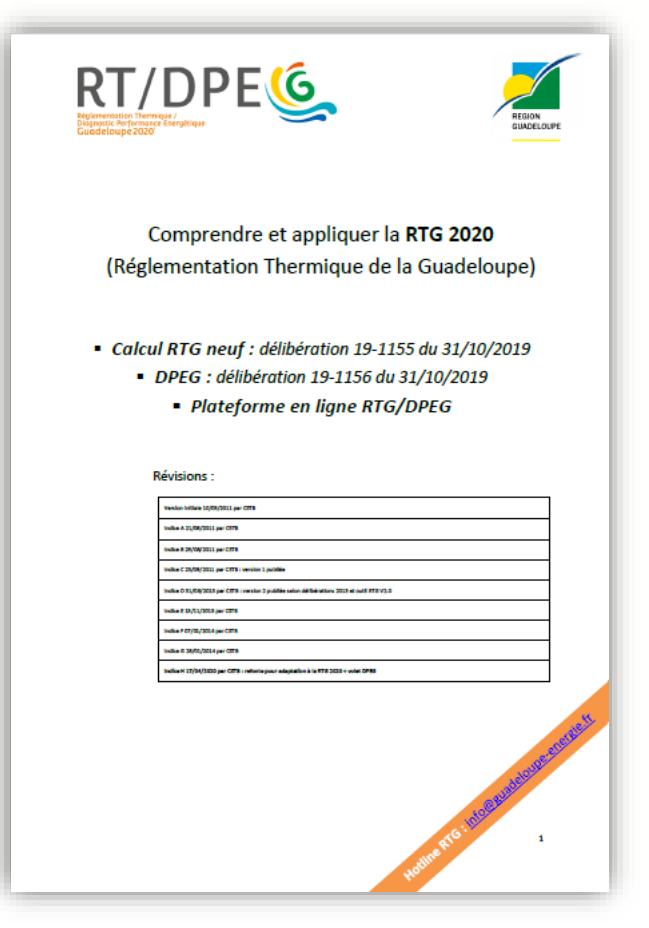

- Didacticiel d'une étude
- Focus sur les données d'entrée
- Prise en main de la plateforme RTG/DPEG
- (Focus DPEG)
- Exemples de cas pratiques
- Textes RTG et DPEG

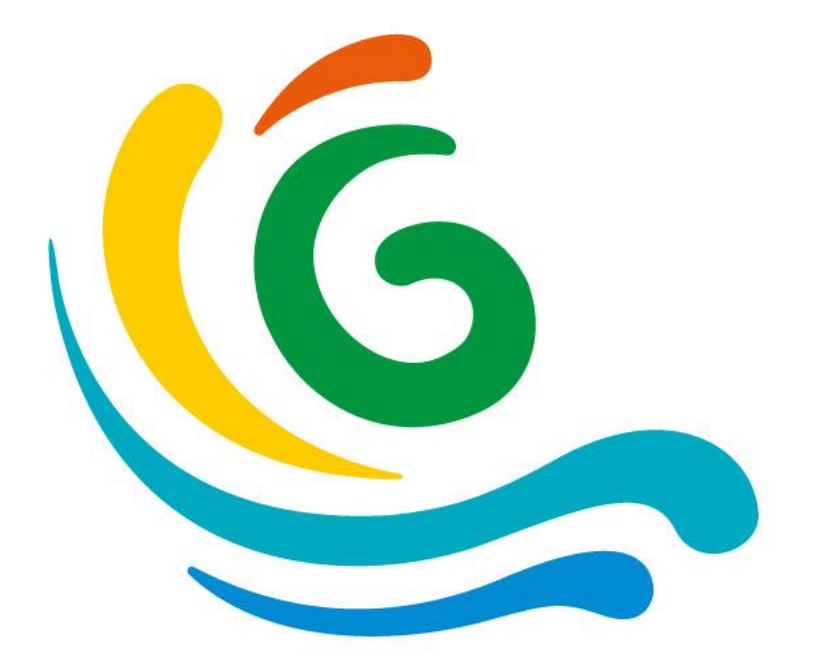

# **dispositif RTG/DPEG 2020 Introduction**

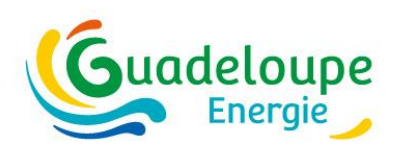

**Calendrier**

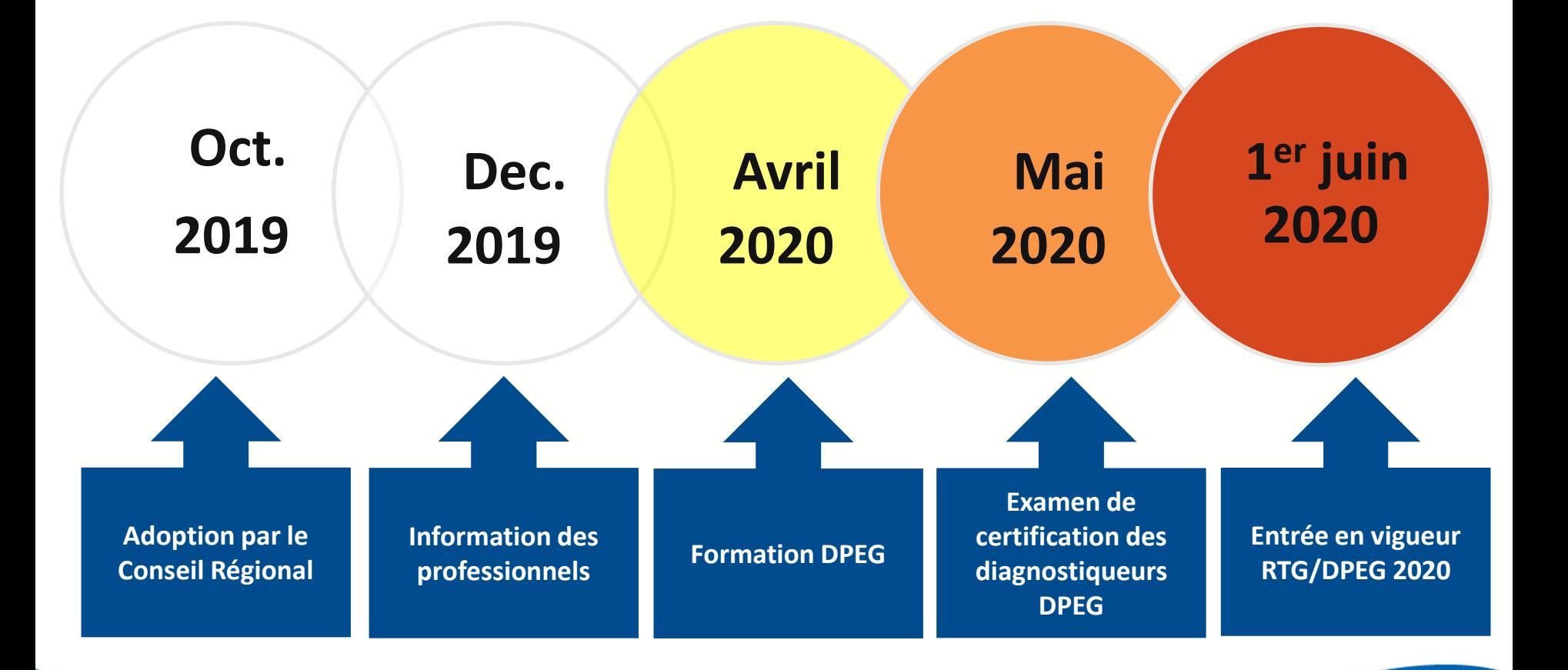

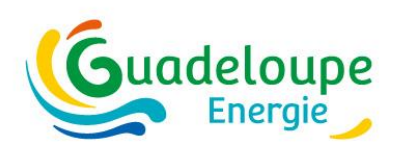

#### **Unification des méthodes de calcul RTG et DPEG**

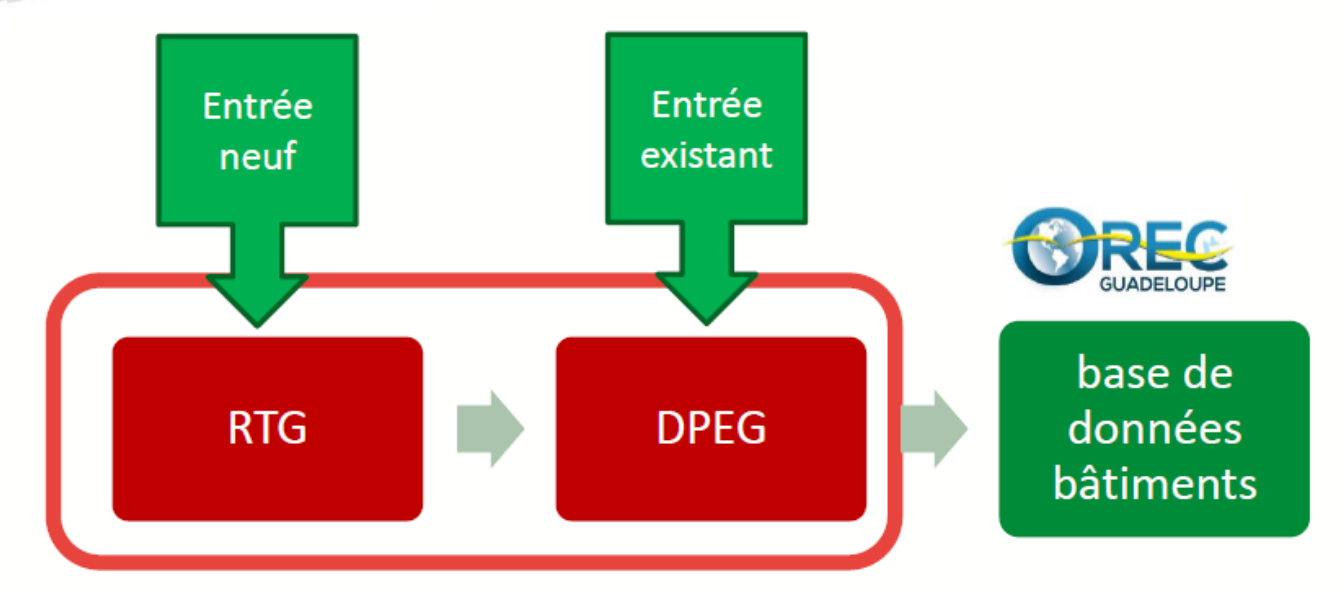

- •**1 process RTG se prolongeant par le process DPEG**
- •**2 modes d'entrée pour la base de données : Neuf (RTG) et Existant (DPEG)**
- •**1 seul fichier JSON archivé, constituant la carte d'identité du bâtiment**
- •**1 outil commun : plateforme RTG/DPEG**

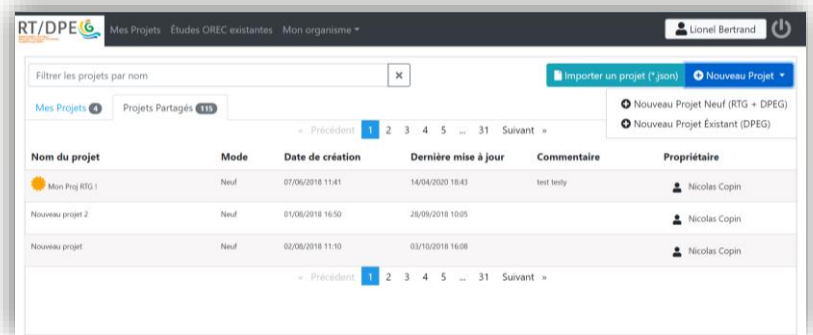

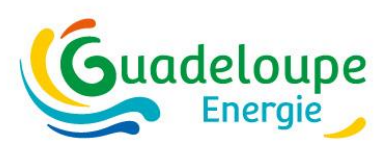

#### **La plateforme de calcul RTG/DPEG**

#### **L'outil de calcul RTG / entrées**

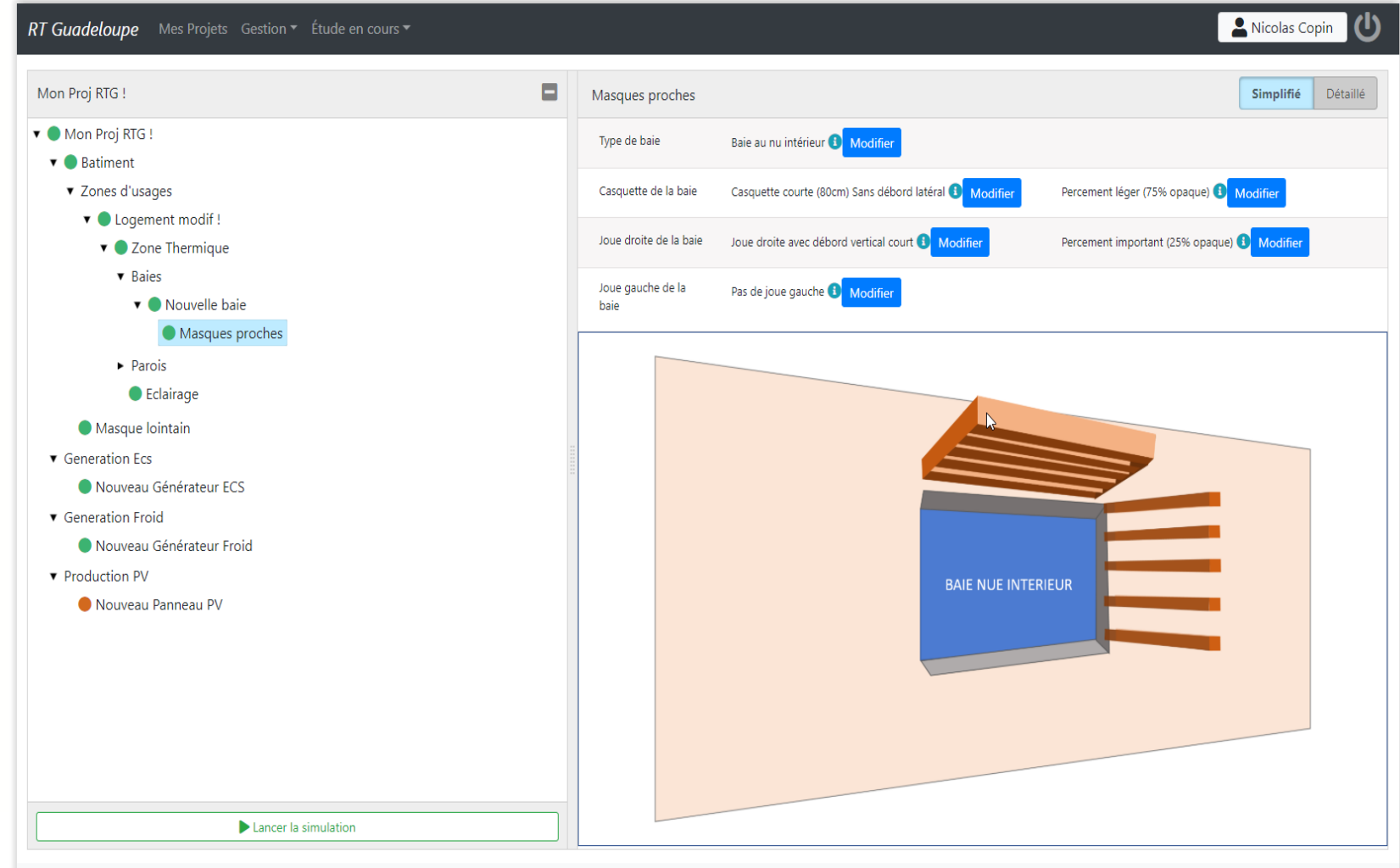

RT GuadeloupeCSTB | @ 2019 - Version BETA 1.0.272.264

Dernier enregistrement: 14/10 11:14

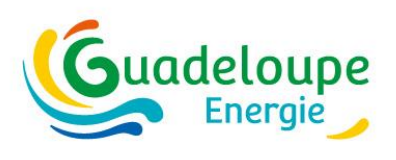

#### **Deux textes règlementaires clés**

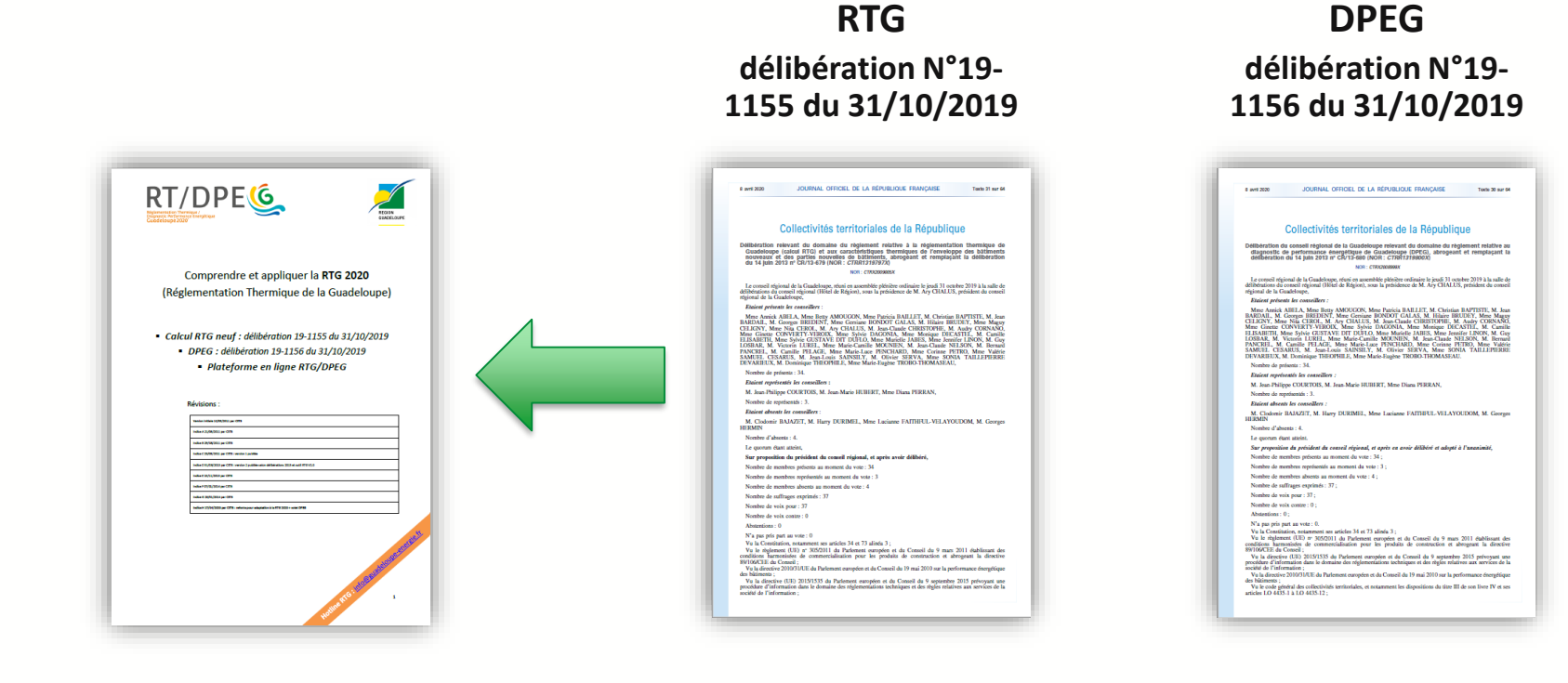

13

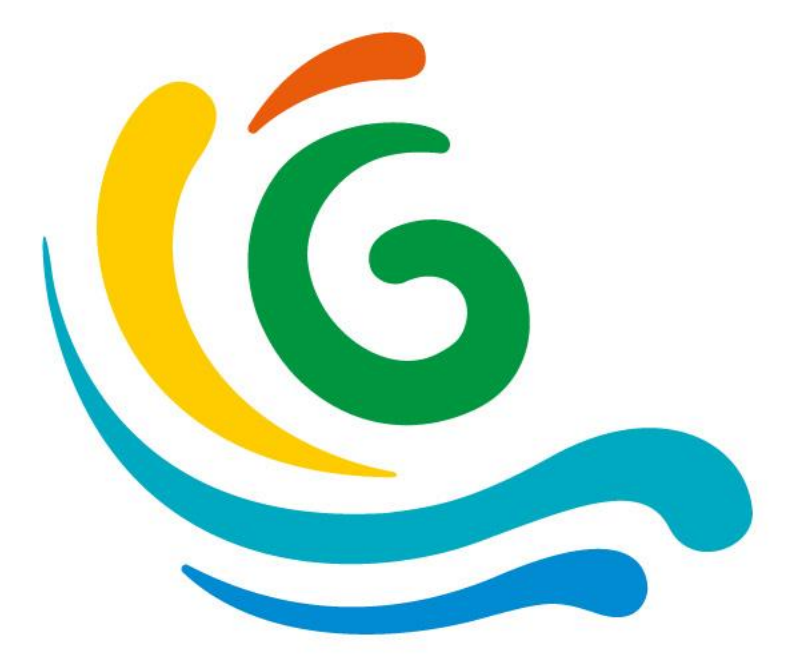

# **RTG 2020 Principes & évolutions**

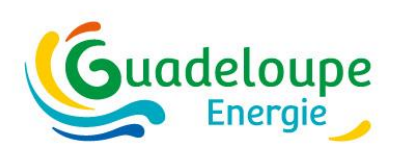

## **Lien avec la RTAADOM**

#### Abandon de l'équivalence RTG/RTAADOM

- **Le volet T (thermique) de la RTAADOM n'est plus en vigueur en Guadeloupe**
- **Les volets A (acoustique, aération) restent en vigueur en Guadeloupe**
- **Seuil performanciel propre à la Guadeloupe**

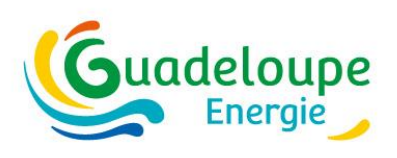

## **Conditions de conformité**

#### • Suppression des exigences minimales

#### → **Approche 100% performantielle**

- **Art. 16 : étanchéité à l'air des baies** → performantiel
- **Art. 17 : surface d'ouverture libre plafonnée à la surface d'ouverture interne et hors sanitaires**   $\rightarrow$  règle de calcul
- **Art. 18 : logements à faible niveau de confort →** supprimé, visualisé dans le DPEG
- **Art. 19 : commerces ouverts** → performantiel
- **Art. 20 : fenêtres de toit** → performantiel

#### Suppression du cas « de référence »

→ **Indicateurs absolus**

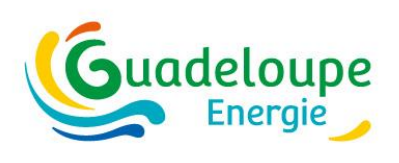

### **Eau Chaude Sanitaire**

#### Les obligations sont désormais intégrées dans la délibération « calcul RTG »

- **Approche performantielle**
- **Méthode de calcul RTG**

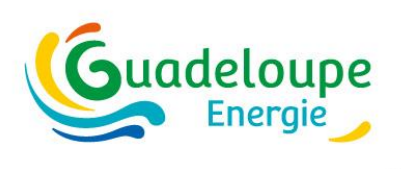

## **Révision de l'indicateur ICT**

#### $\text{ICT} = [\text{Degrés.Heures}_{\text{occupées}} \text{ tq } T_{\text{ressentie}} \geq 28 \text{ °C}] / N_{\text{heures} \text{ occupies}}$

- **Exprime l'écart de température moyen/28°C**
- **Exprimé en °C**
- **Supprime l'effet de seuil** → **plus réaliste**

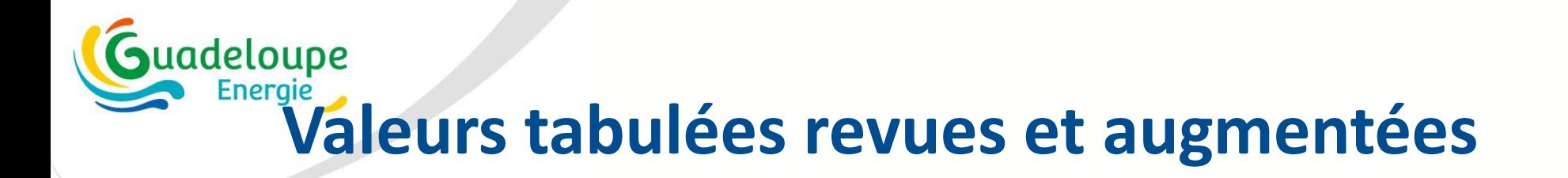

- Nouvelle table des baies propre à la RTG, porosité intégrée
- Nouvelle table des systèmes de climatisation

• …

- Masques solaires calculés au pas 1h
- Conventions revues (notamment T<sub>consigne</sub> **24°C**)

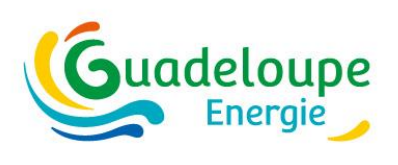

## **DPEG neuf**

- Le DPEG sur un projet neuf est édité par l'auteur du calcul RTG
- Automatisé (à l'issue du process calcul RTG)
- À produire avant démarrage des travaux

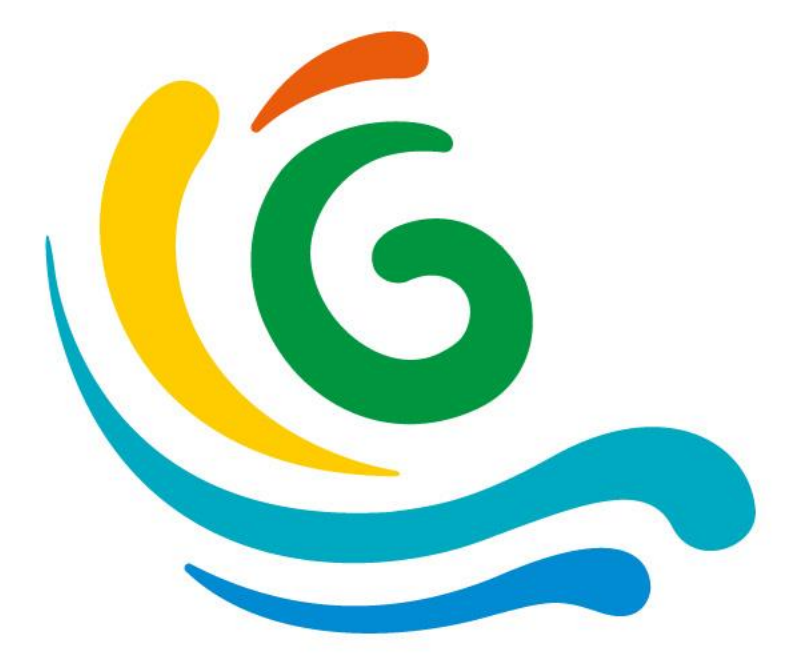

# → **Questions ?**

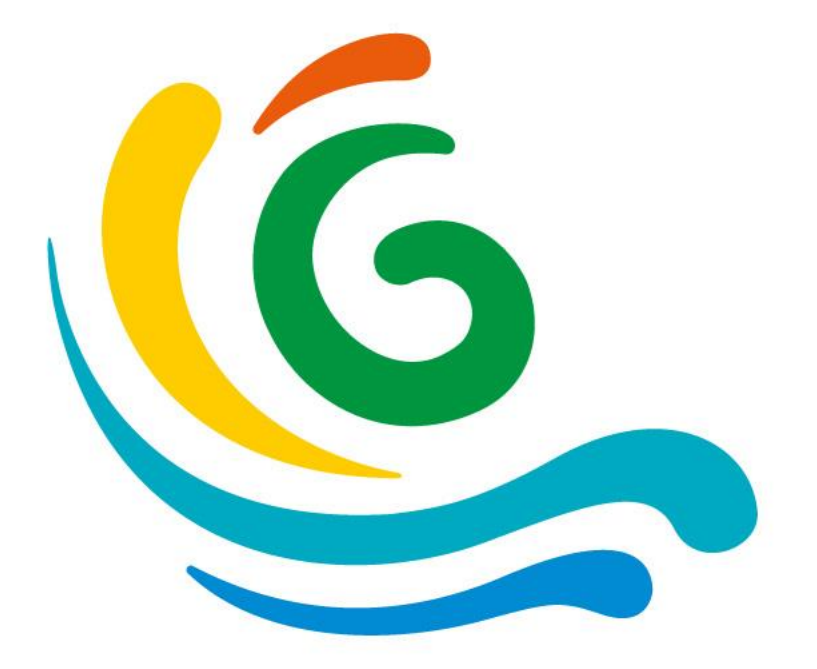

## **Décryptage délibération/ Calcul RTG**

(chapitre par chapitre)

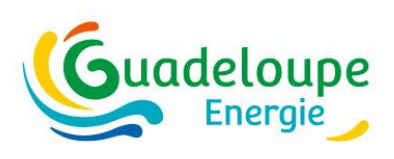

## **I – CHAMP D'APPLICATION**

#### Périmètre d'usage inchangé :

- **Résidentiel + Bureaux + Commerces** neufs sans limites de surface
- **Neuf : toutes surfaces // Extensions >150m² ou >+30%**

#### Révision de la définition « résidentiel » :

- **Inclut l'habitat communautaire (foyers, résidences universitaires…)**
- **Exclut Hotels, bungalows, gites touristiques**

#### Abandon de la notion de « petits commerces »

• **Obligations identiques**

Exclusions inchangées

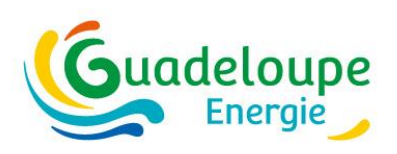

## **II – DEFINITIONS Les 3 indicateurs règlementaires**

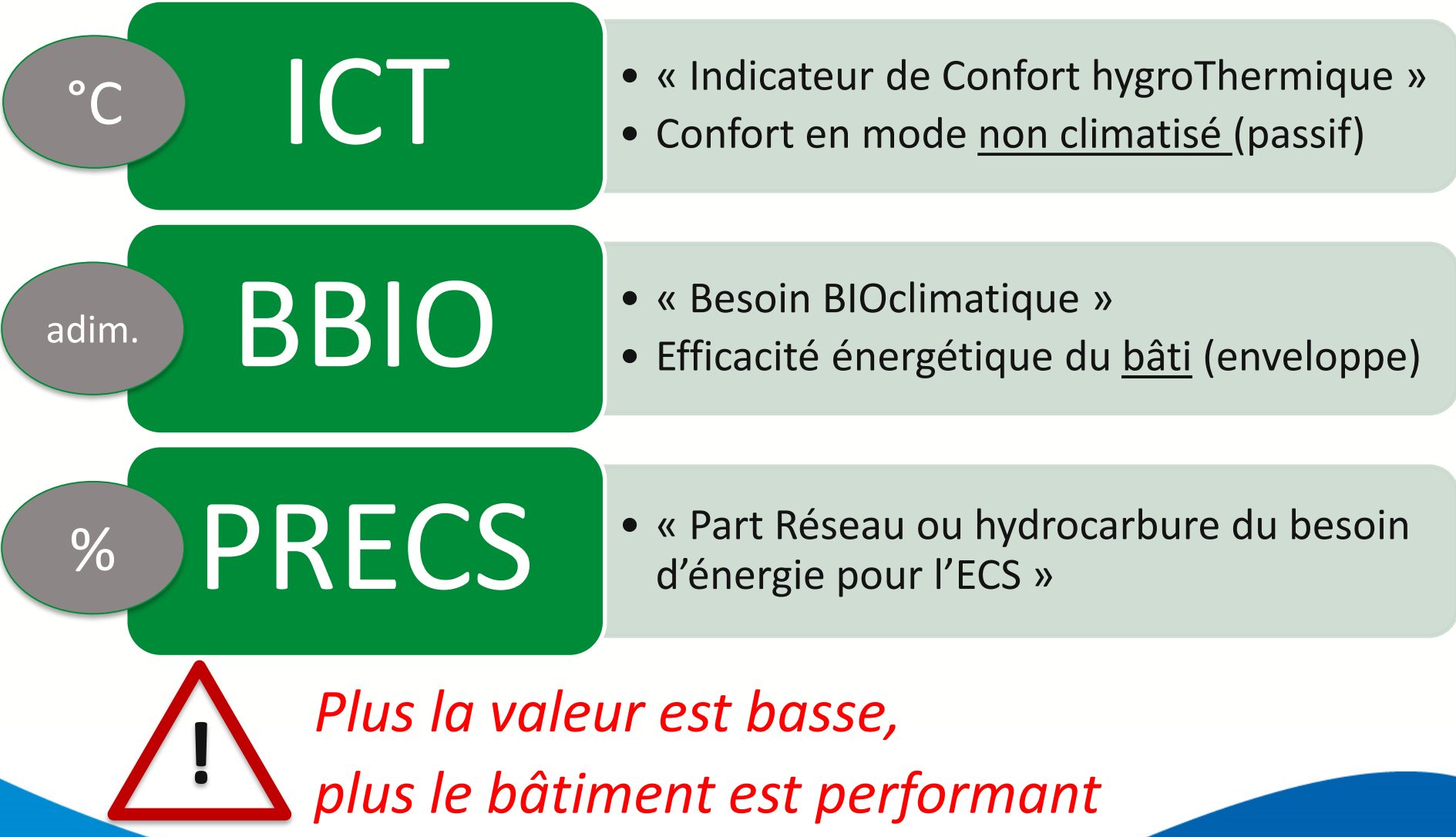

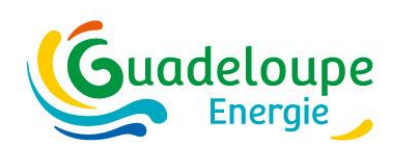

#### **III – CONDITIONS DE CONFORMITE Résidentiel**

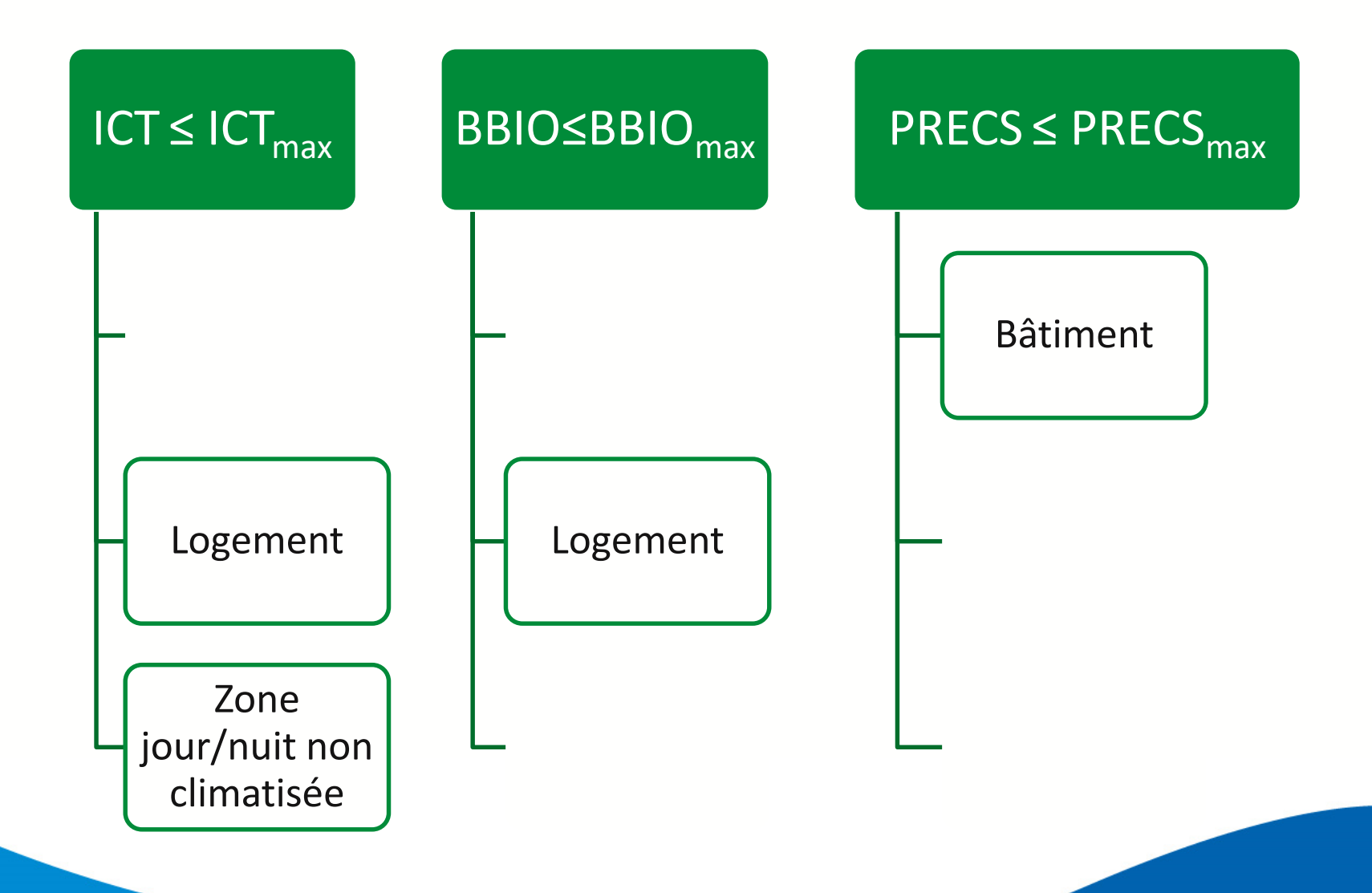

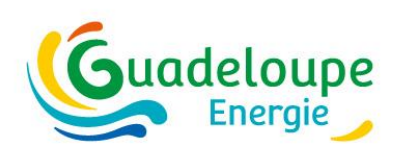

#### **III – CONDITIONS DE CONFORMITE Bureaux / Commerces**

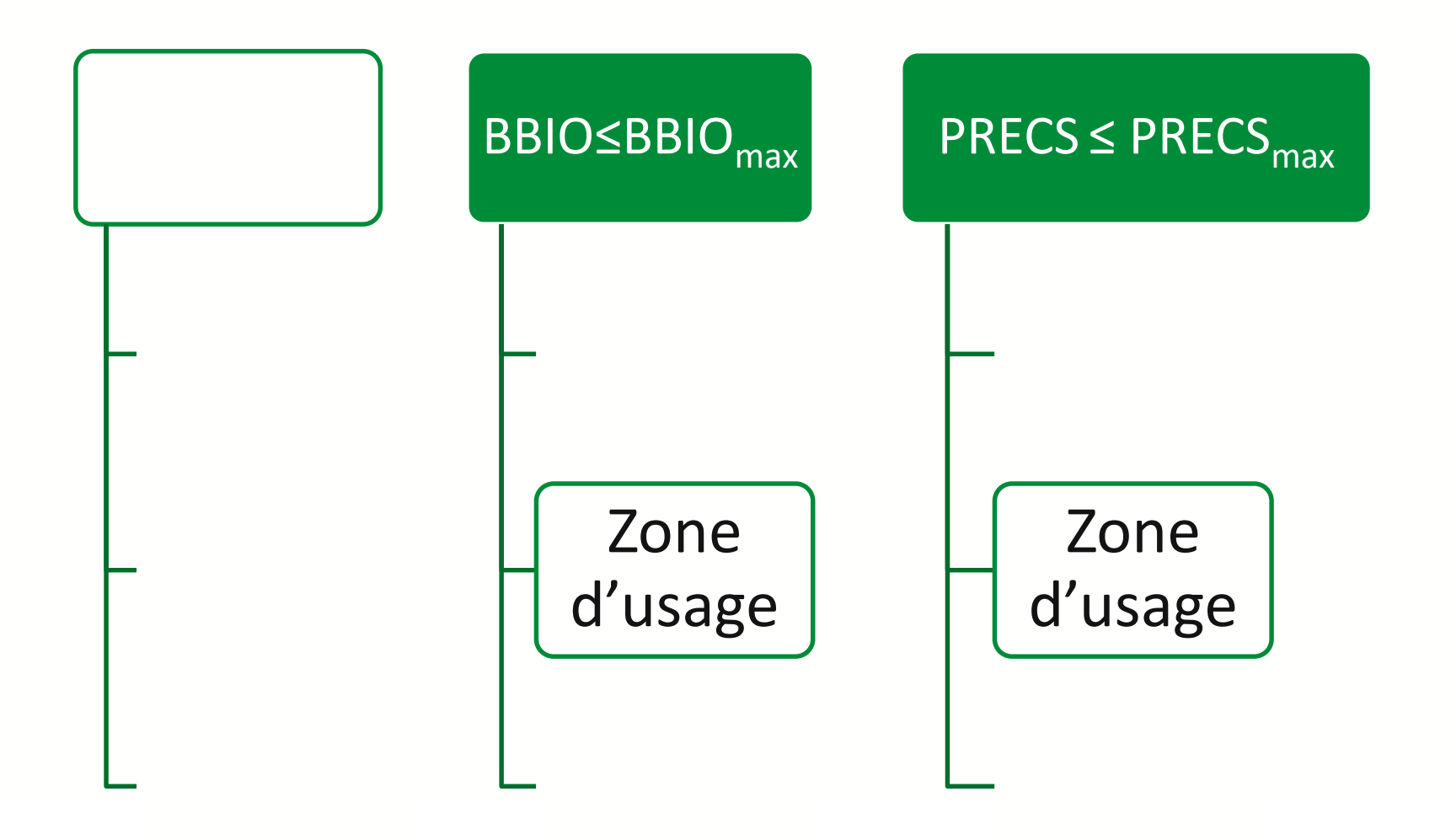

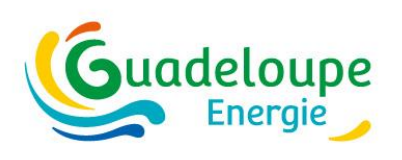

#### **III – CONDITIONS DE CONFORMITE Justificatifs à produire**

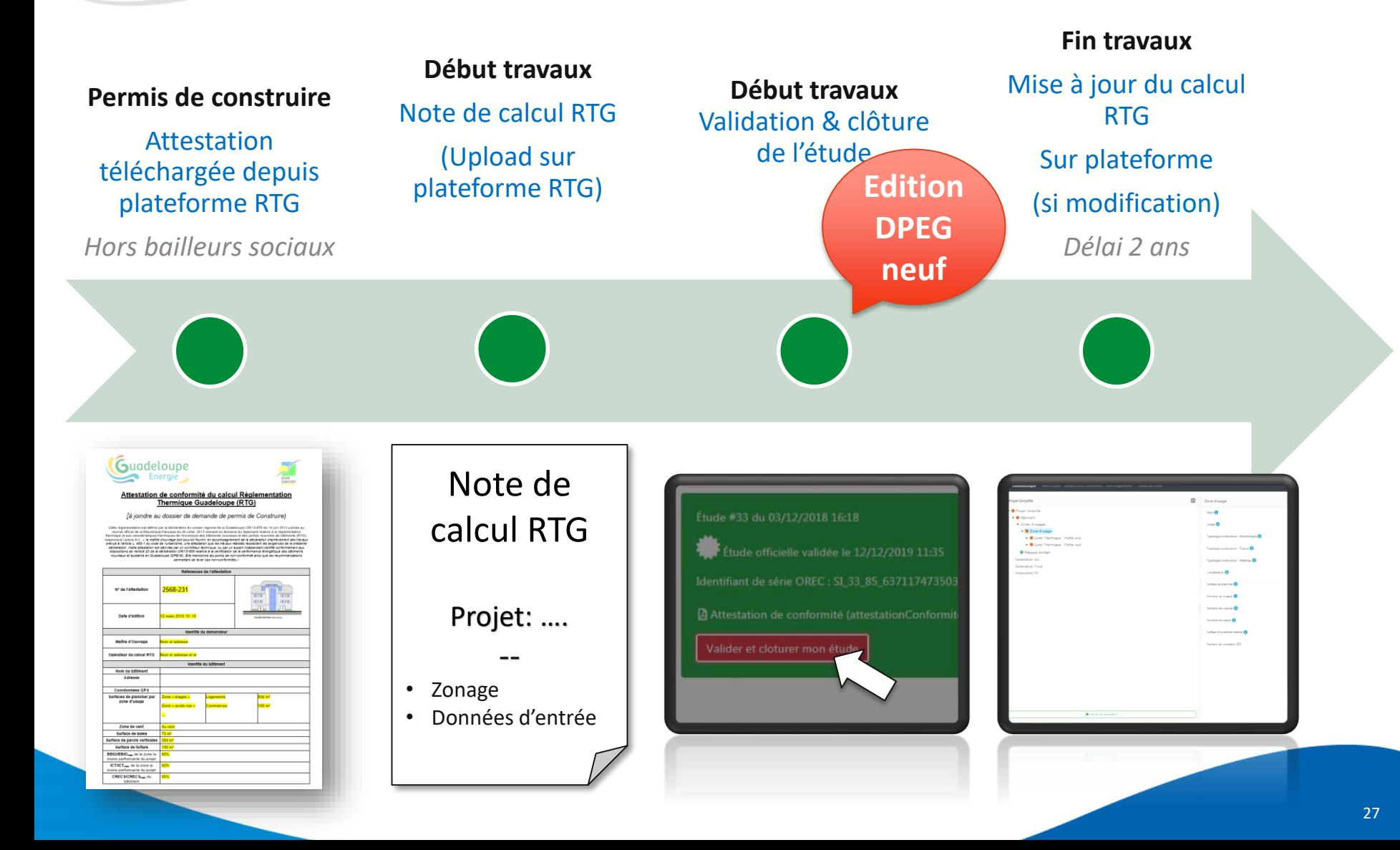

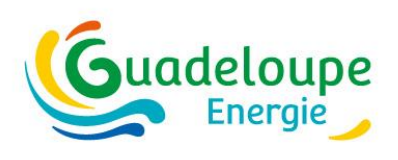

#### **IV – Méthode de calcul RTG** Objectifs à vérifier

- $BBIO \leq BBIO_{max}$
- PRECS  $\leq$  PRECS  $_{\text{max}}$
- $(\text{ICT} \leq \text{ICT}_{\text{max}})$

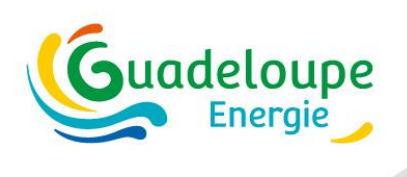

#### **IV – Méthode de calcul RTG** Révision de l'indicateur ICT

#### $\text{ICT} = [\text{Degrés}.Heures_{occupées} \text{ tq } T_{ressentie} \geq 28^{\circ} \text{C}]/N_{heures} \text{ occupies}$

- **Exprime l'écart de température moyen/28°C**
- **Exprimé en °C**
- **Supprime l'effet de seuil** → **plus réaliste**

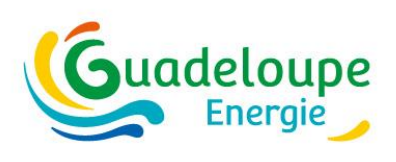

#### **IV – Méthode de calcul RTG Outil**

- Outil web gratuit accessible depuis <https://www.guadeloupe-energie.gp/>
- ICT : possibilité de calcul plus fin (CFD, essais soufflerie,…)

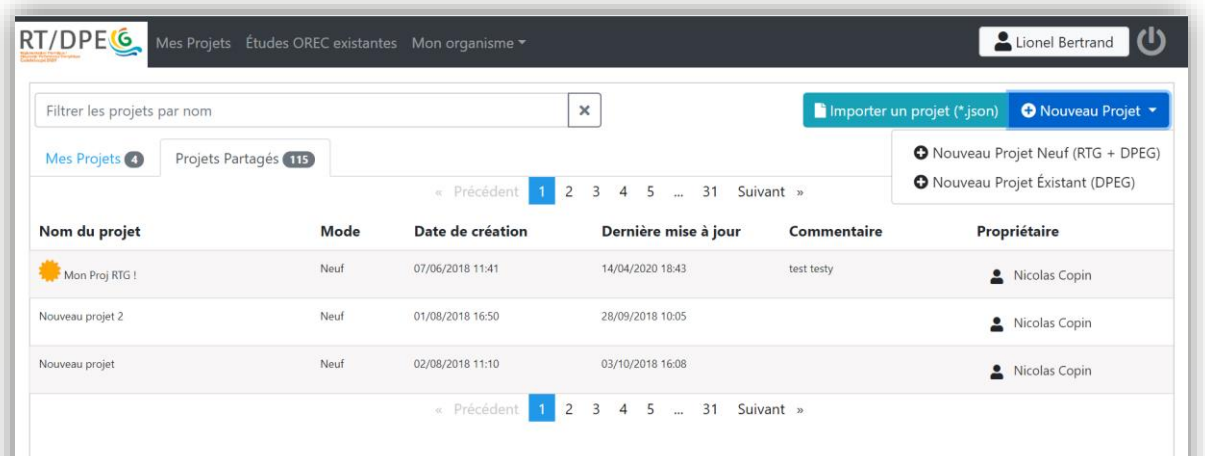

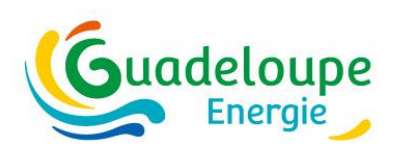

#### **V – Seuils limites** Modulation

 $BBO<sub>max</sub>$  = modulé selon : usage, zone vent, altitude  $ICT<sub>max</sub>$  = modulé selon : zone vent, altitude  $PRECS<sub>max</sub> = 50%$ 

*Calculés automatiquement par la plateforme*

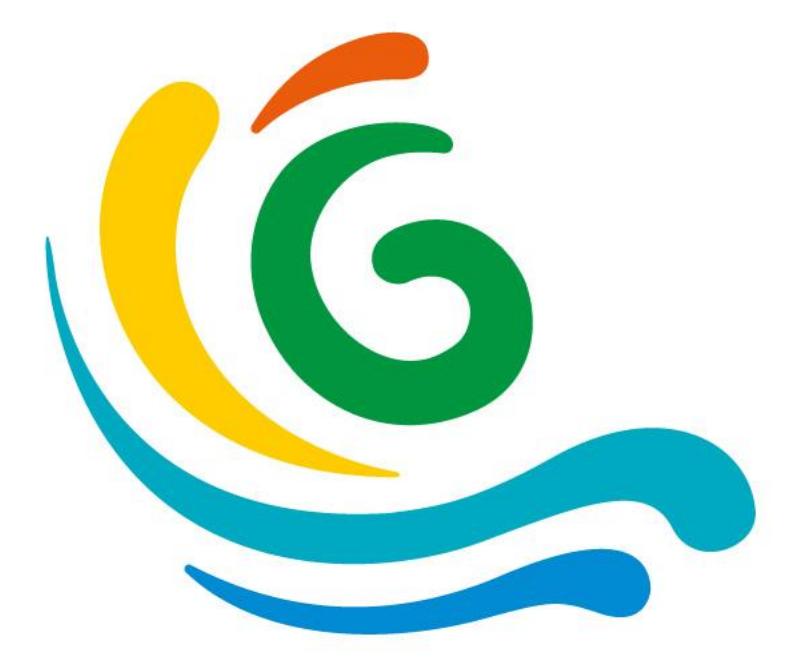

# → **Questions ?**

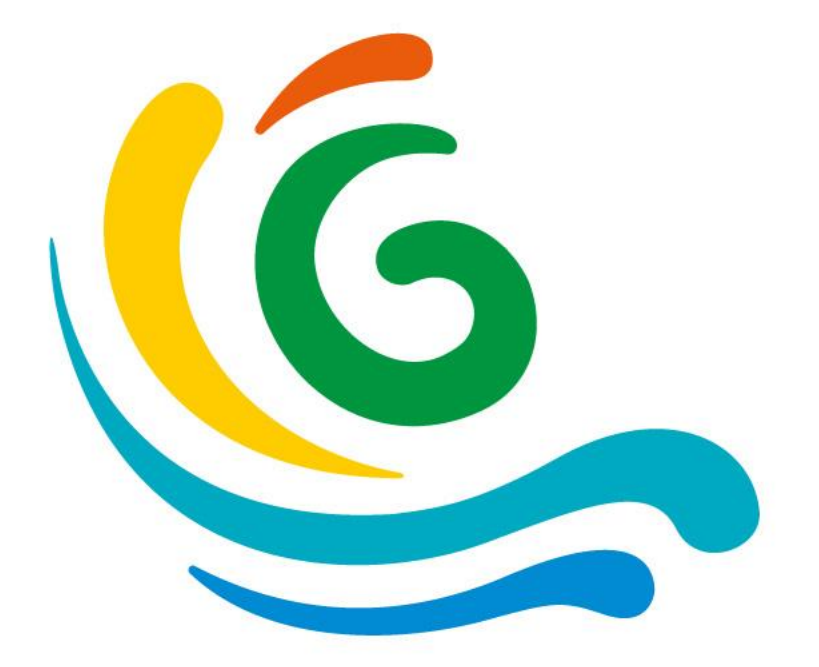

# **Calcul RTG / gestion des projets**

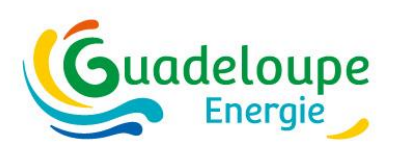

## **Ergonomie : principes**

- 1. Duplication
	- **Projet**

 $#1$  $\boxed{\bullet}$   $\boxed{\bullet}$ Générateur ECS Nouveau Générateur ECS

2. 1 projet < X études (brouillons, variantes, …)

#### 3. Archivage des versions

**Via « Etudes »**

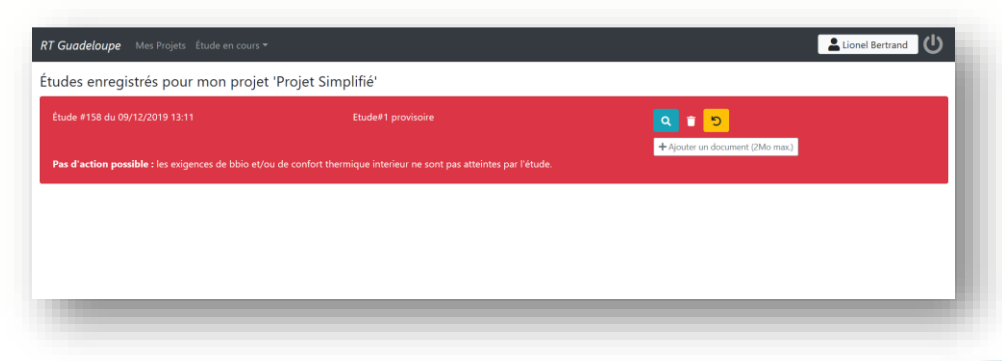

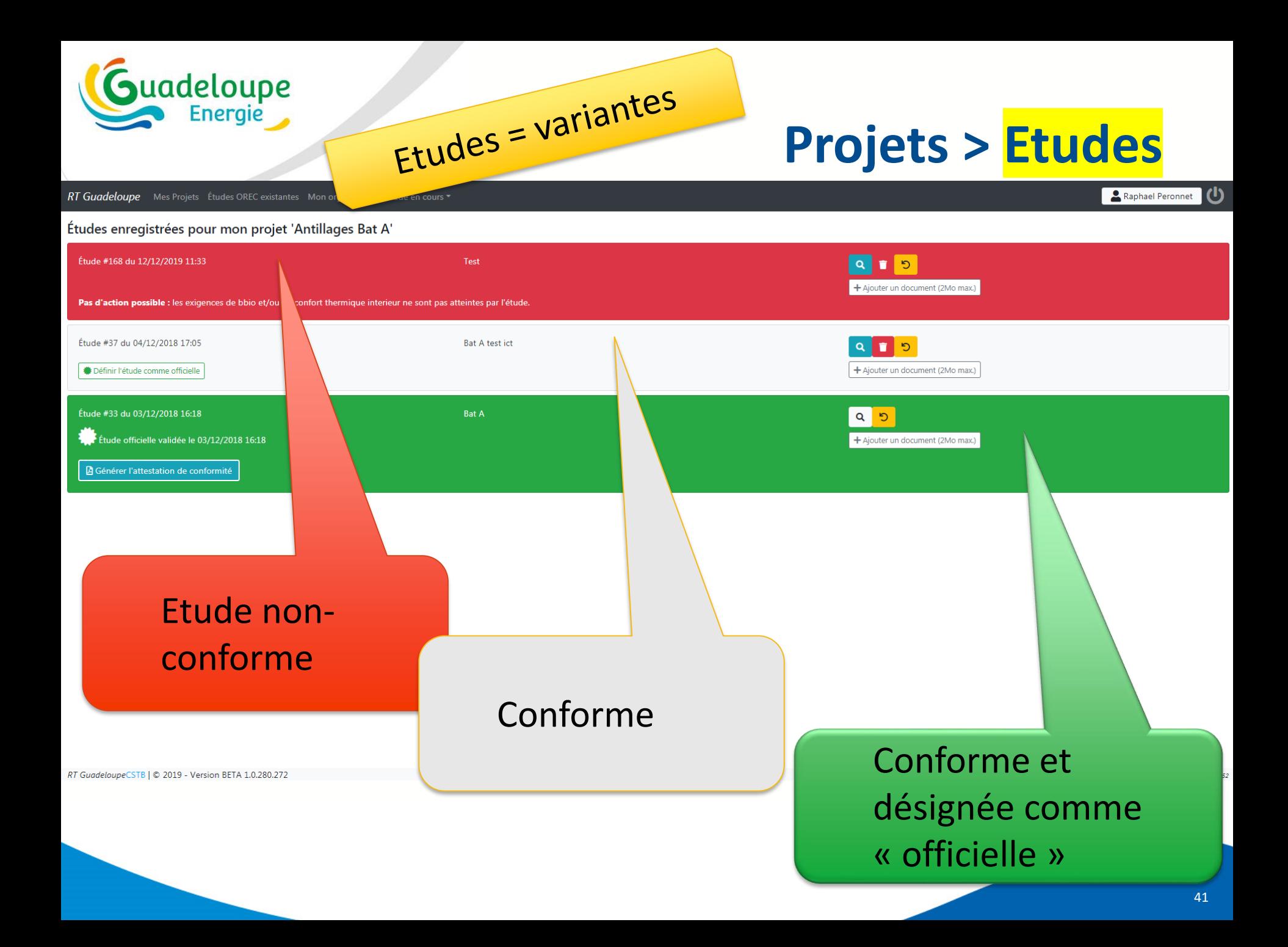

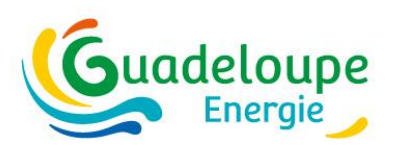

## **Validation et clôture de l'étude**

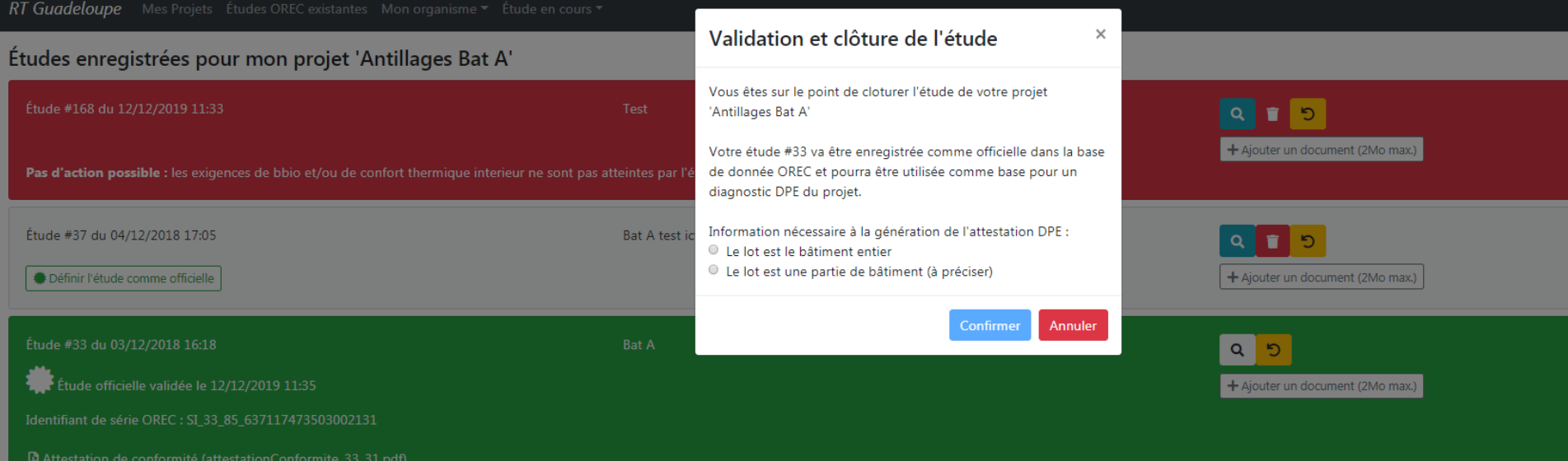

Valider et cloturer mon étude

RT GuadeloupeCST 2019 - Version BFTA 1.0.280.27 Validation finale de l'étude RTG >> mise en base OREC

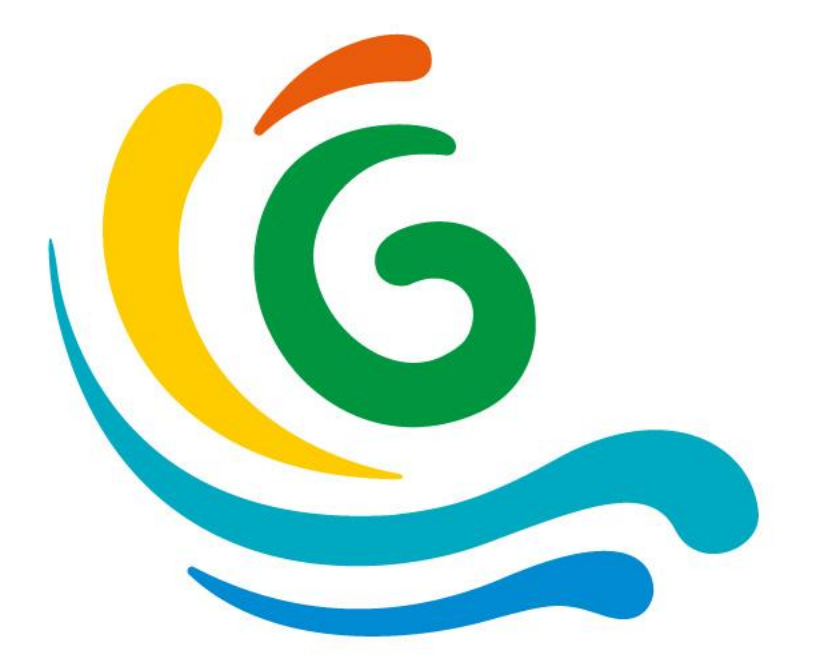

# **Calcul RTG / pas à pas**

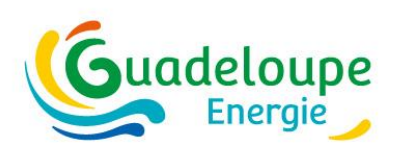

## **Ergonomie : principes**

Nouveau Générateur ECS

#### 1. Sauvegarde automatique

 $#1$ 

- 2. Duplication
	- **Zone d'usage**
	- **Paroi ou baie**
	- **Générateur (froid, ECS, PV)**
- 3. Modes simplifié/détaillé

4. Indicateurs complet / incomplet

Générateur ECS

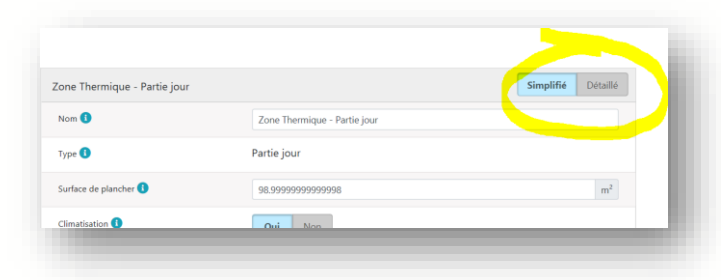

**Bâtiment** 

西方

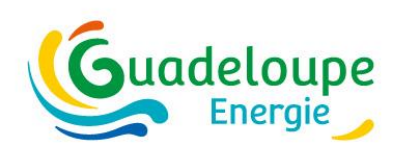

## **Les différentes échelles de travail**

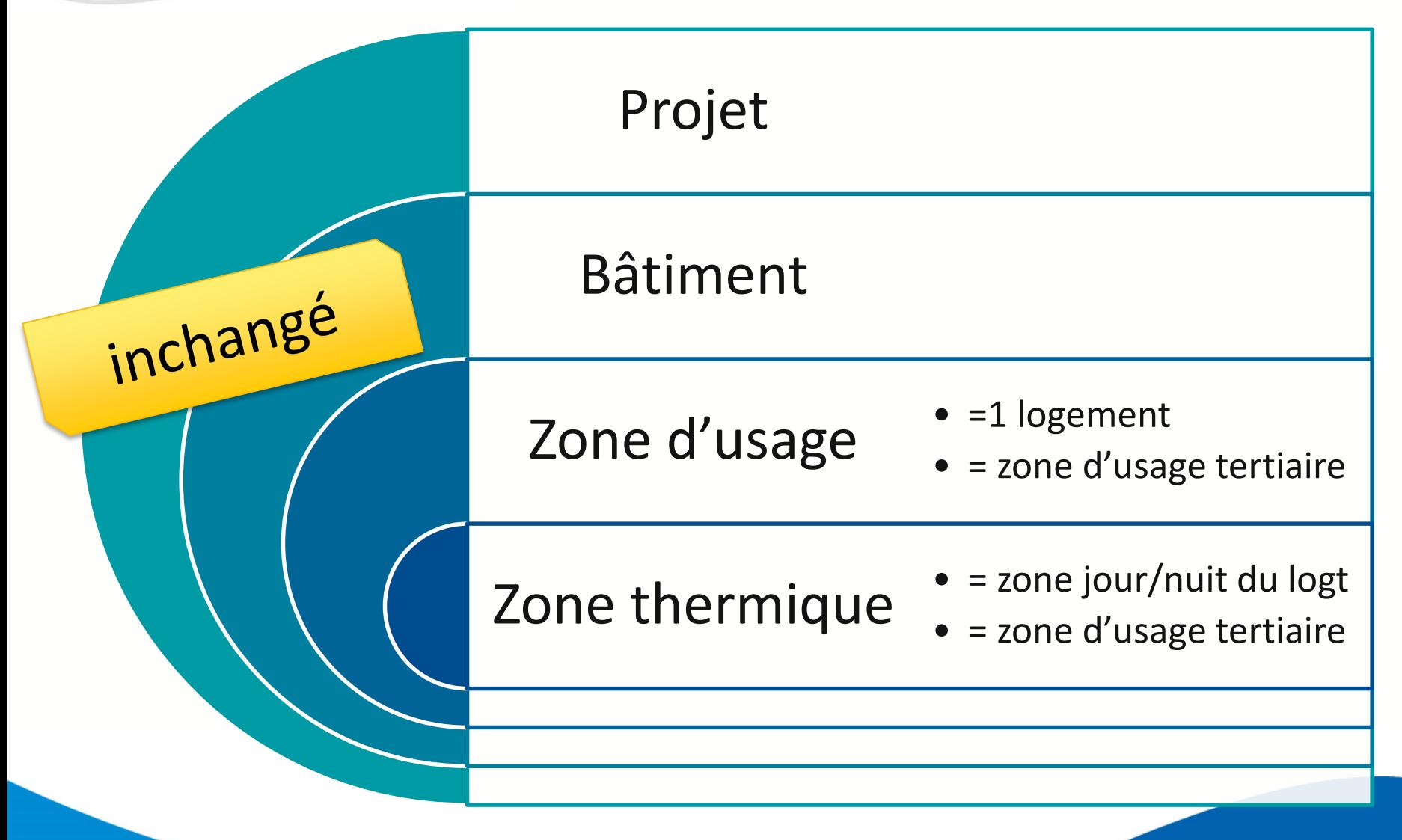

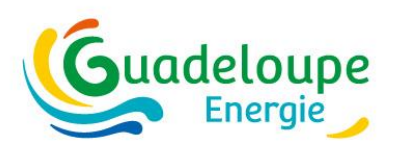

#### **Projet > Les zones de vent**

#### • **valeurs par commune en annexe 1 de la délibération**

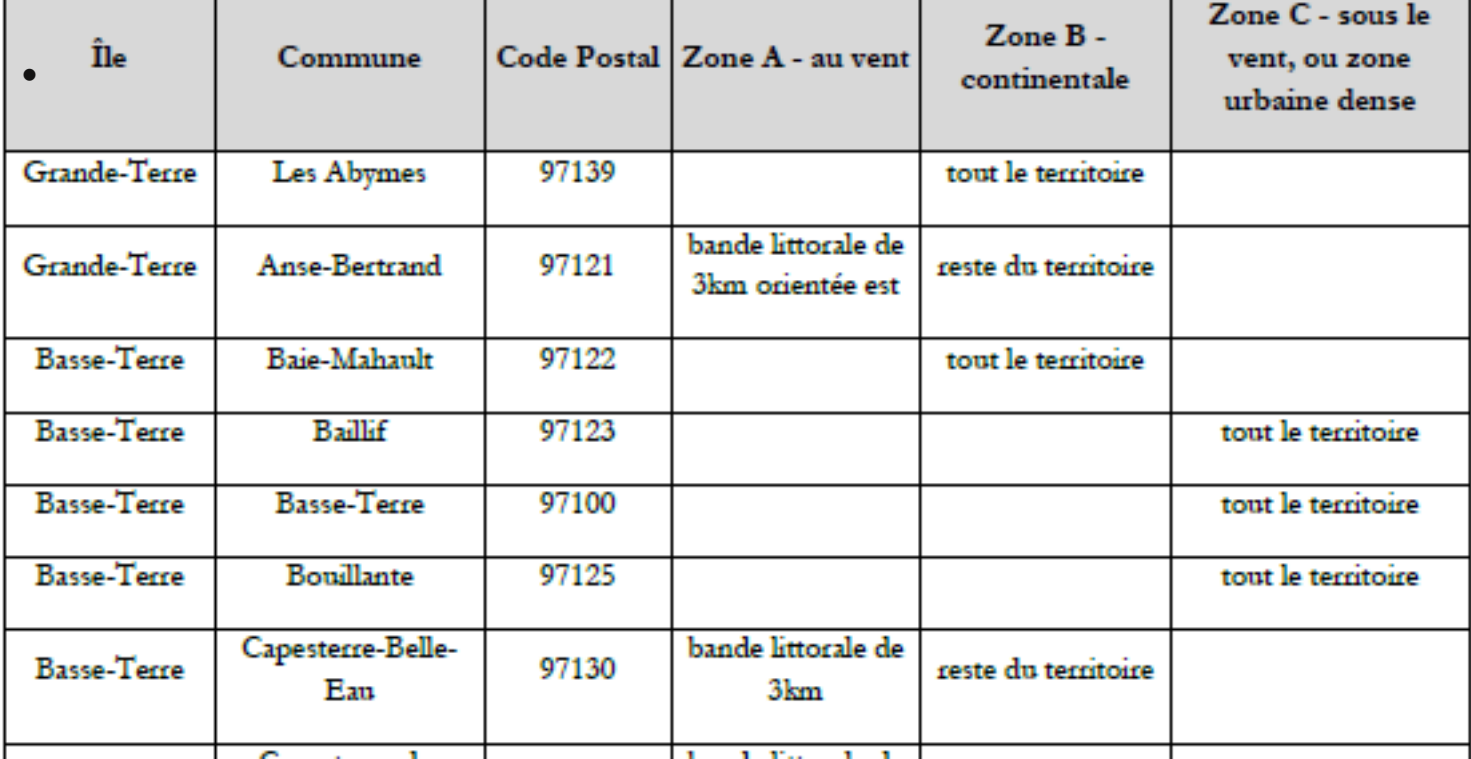

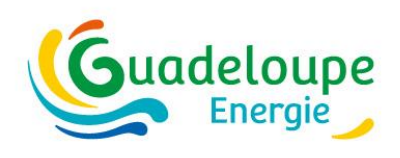

#### **Projet > Les zones de vent**

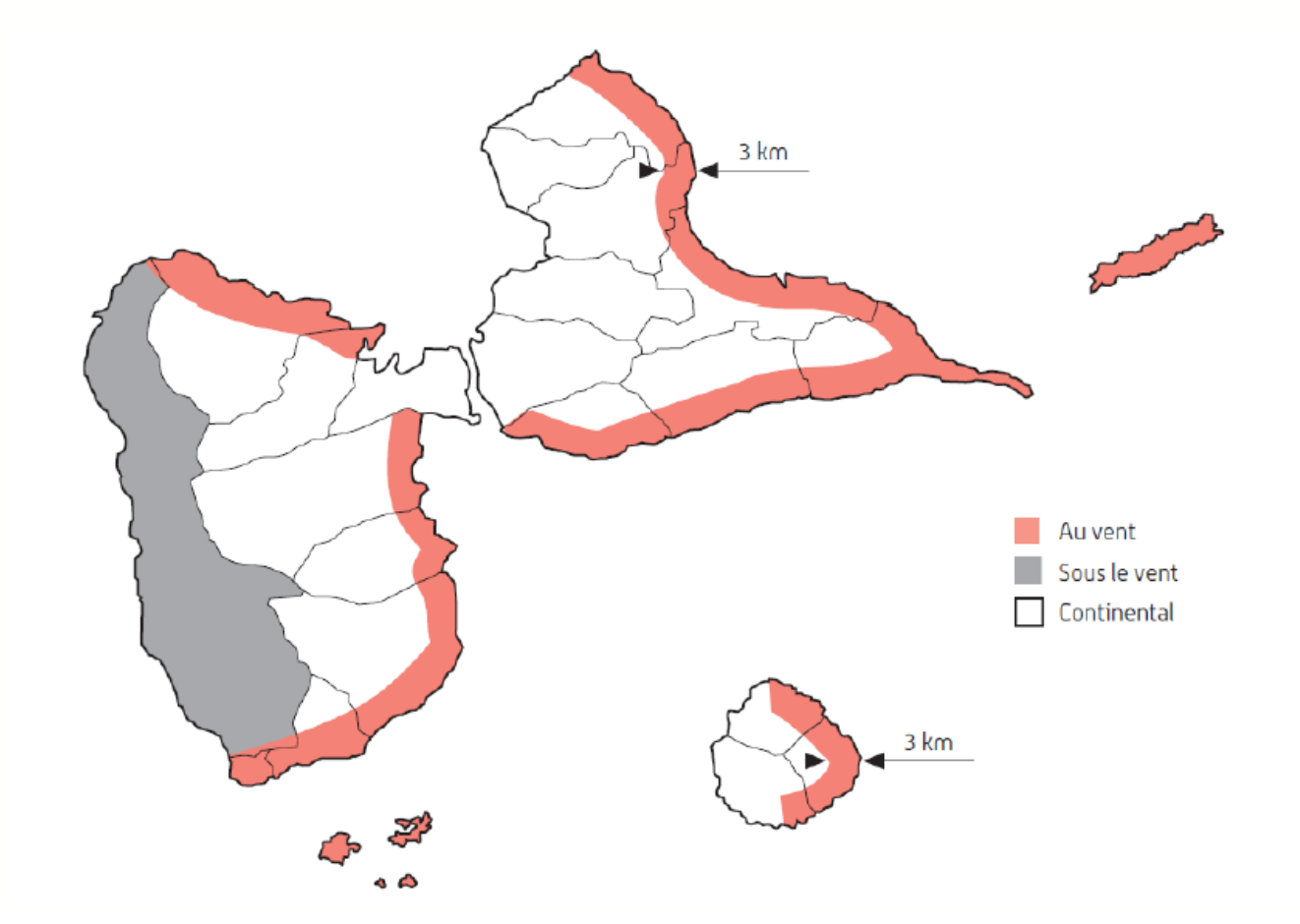

# **Projet > Bâtiment > zone > paroi, baie, écl.**

#### RT Guadeloupe Mes Projets Études OREC existantes Mon organisme ▼ Étude en cours ▼

**Guadeloupe** 

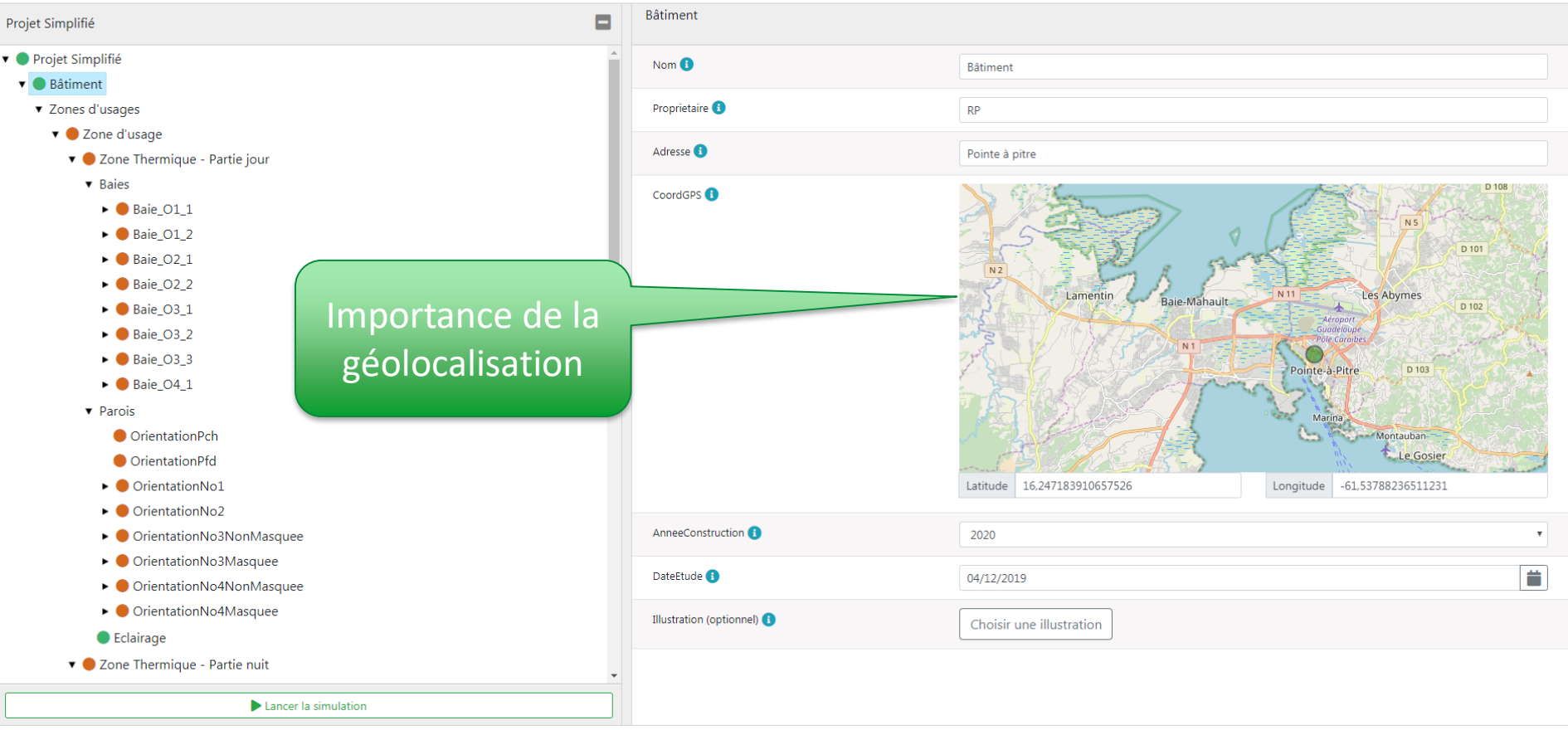

## uadeloupe **Projet > Bâtiment > zone > paroi, baie, écl.**

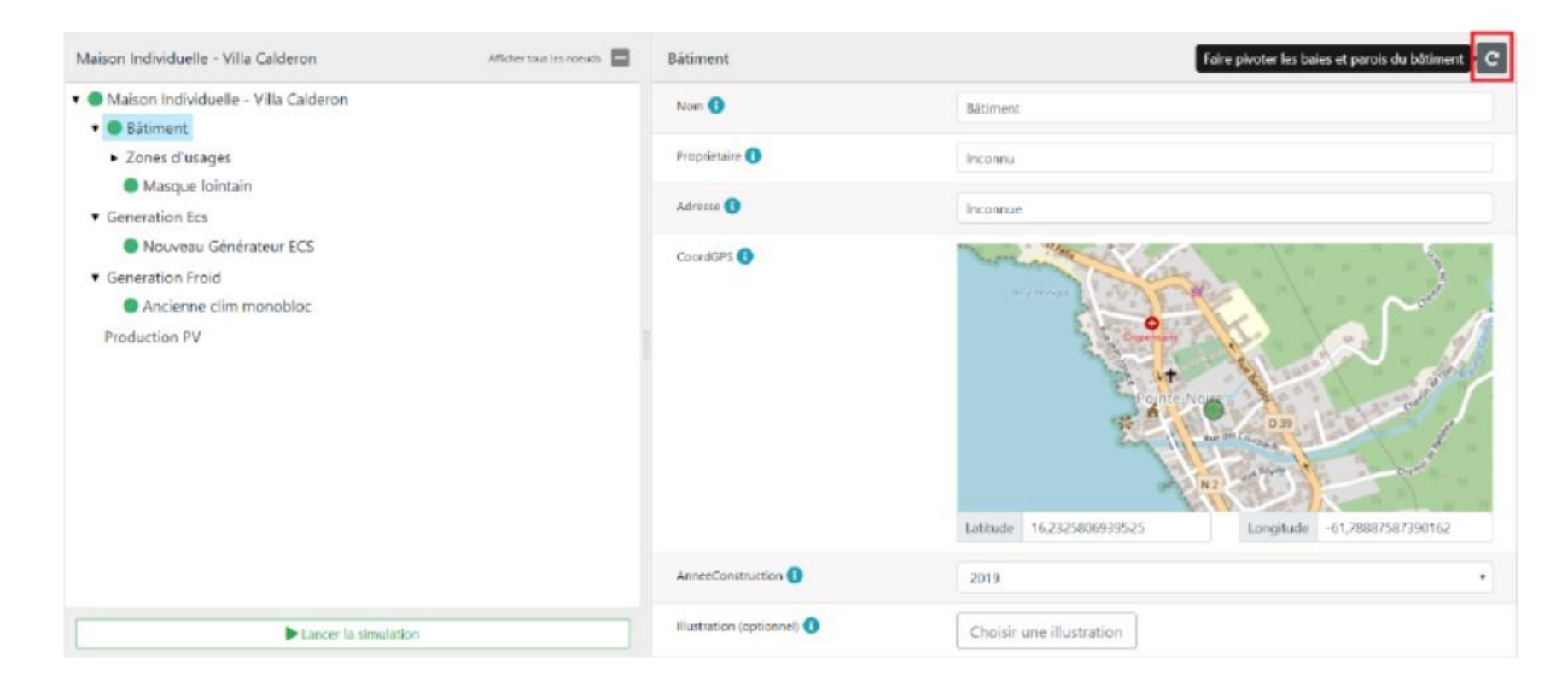

Il est possible également de faire une rotation de l'ensemble du bâtiment en cliquant sur l'icône rotation en haut à droite (encadré en rouge sur l'image ci-dessous). Cela mettra à jour l'orientation de l'ensemble des baies et des parois du projet par l'angle de rotation renseigné.

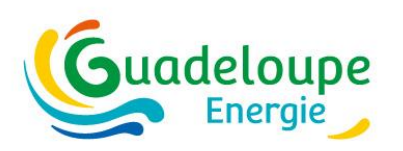

#### **Niveau bâtiment - Les masques lointains**

**Masques venant de la topographie et/ou de bâtiments existants**

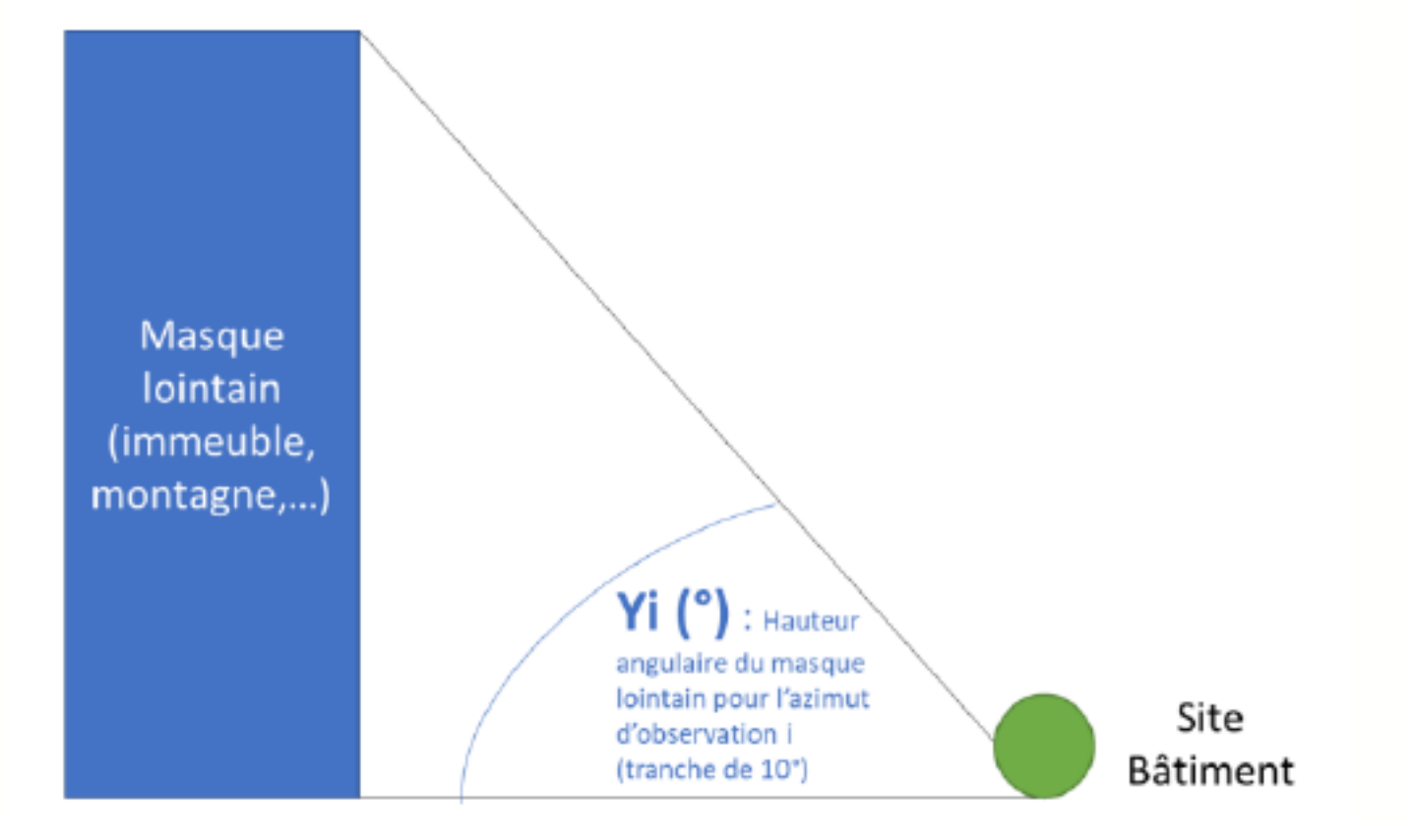

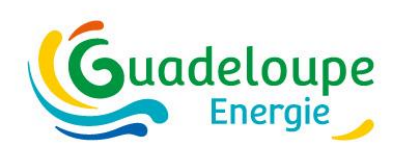

#### **Niveau bâtiment - Les masques lointains**

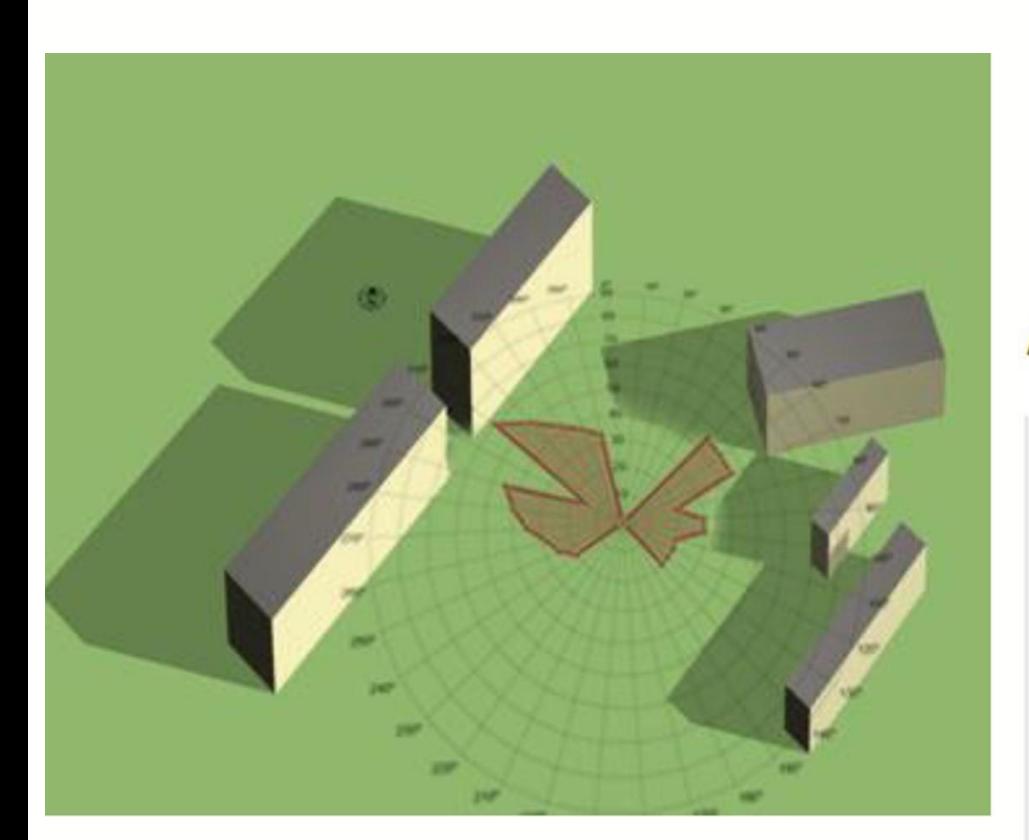

#### Approche simplifiée :

yi : Hauteur du masque lointain (par tranche azimutale Az de 10°)

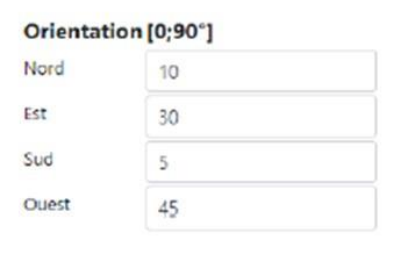

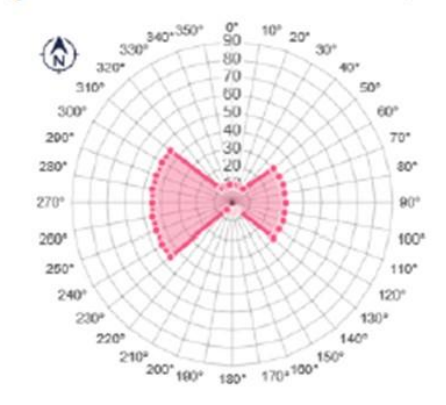

#### Approche détaillée :

yi : Hauteur du masque lointain (par tranche azimutale Az de 10°)

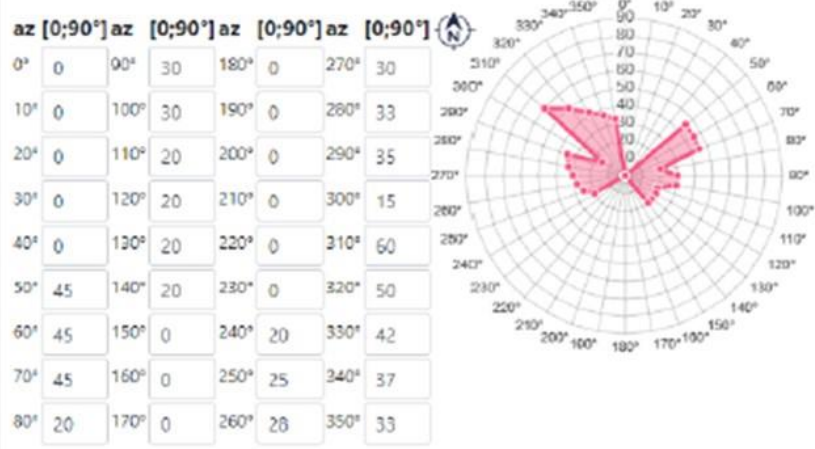

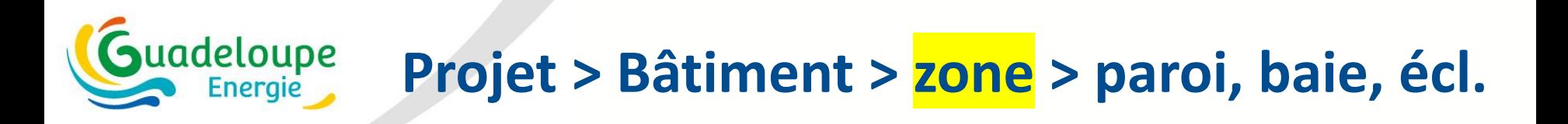

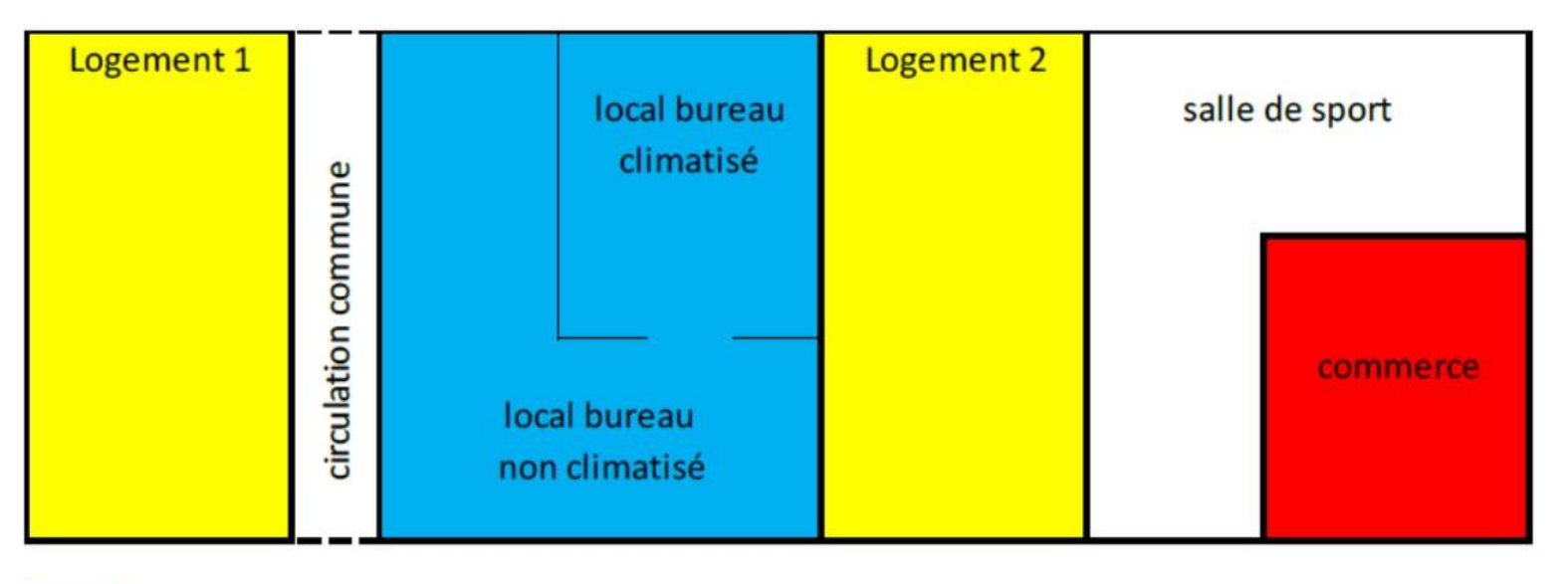

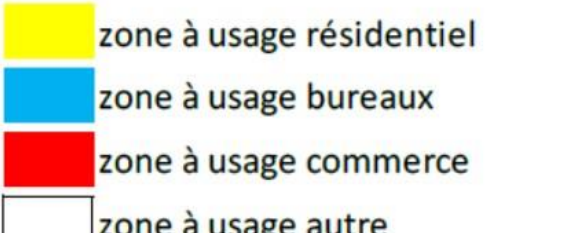

Règle : en construction neuve, une zone d'usage « bureaux » ou « commerce » est indivisible.

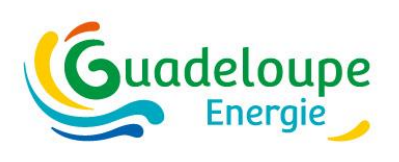

#### **Niveau Zone - La surface de plancher**

• **3 méthodes par ordre de préférence**

- Calcul précis selon la définition de la Spl (notamment prise en compte de l'emprise des cloisons, les cloisons séparant deux zones comptant pour moitié sur chaque zone) ;
- Calcul approché cas d'une zone à usage résidentiel : Spl shab, S étant la surface habitable, ۰ ou encore Spl≈0,9.SHON, SHON étant la surface hors œuvre nette.
- Calcul approché cas d'une zone à usage non résidentiel : Spl≈Su, Su étant la surface utile, ou ۰ encore Spl≈0,9.SHON, SHON étant la surface hors œuvre nette.

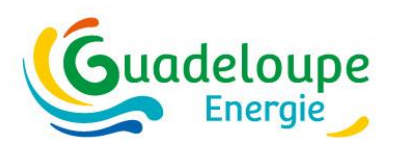

#### **Exemple – différence surface habitable / surface de plancher**

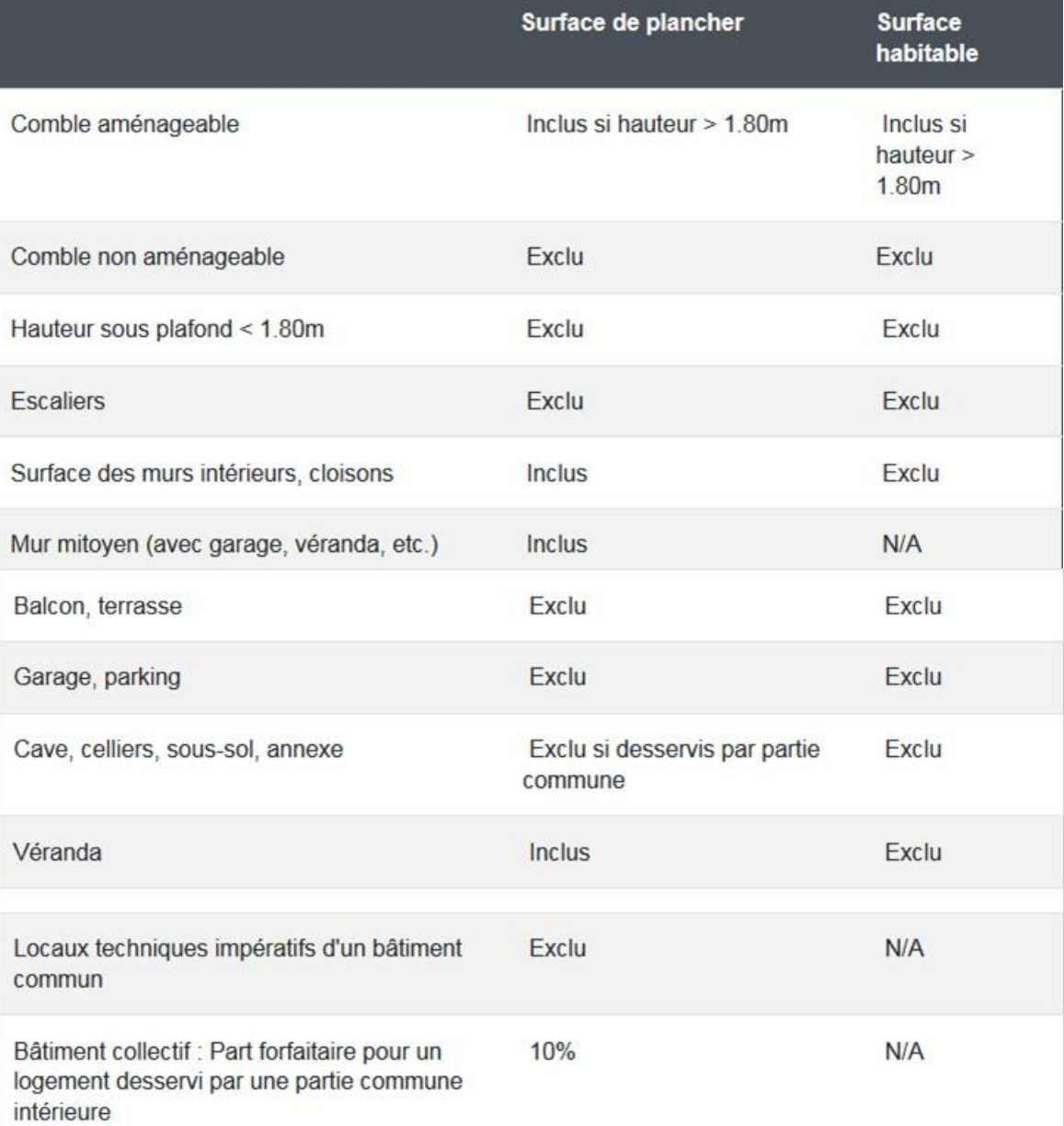

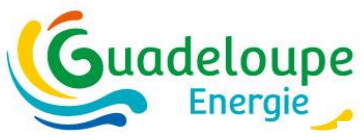

**Exemple**

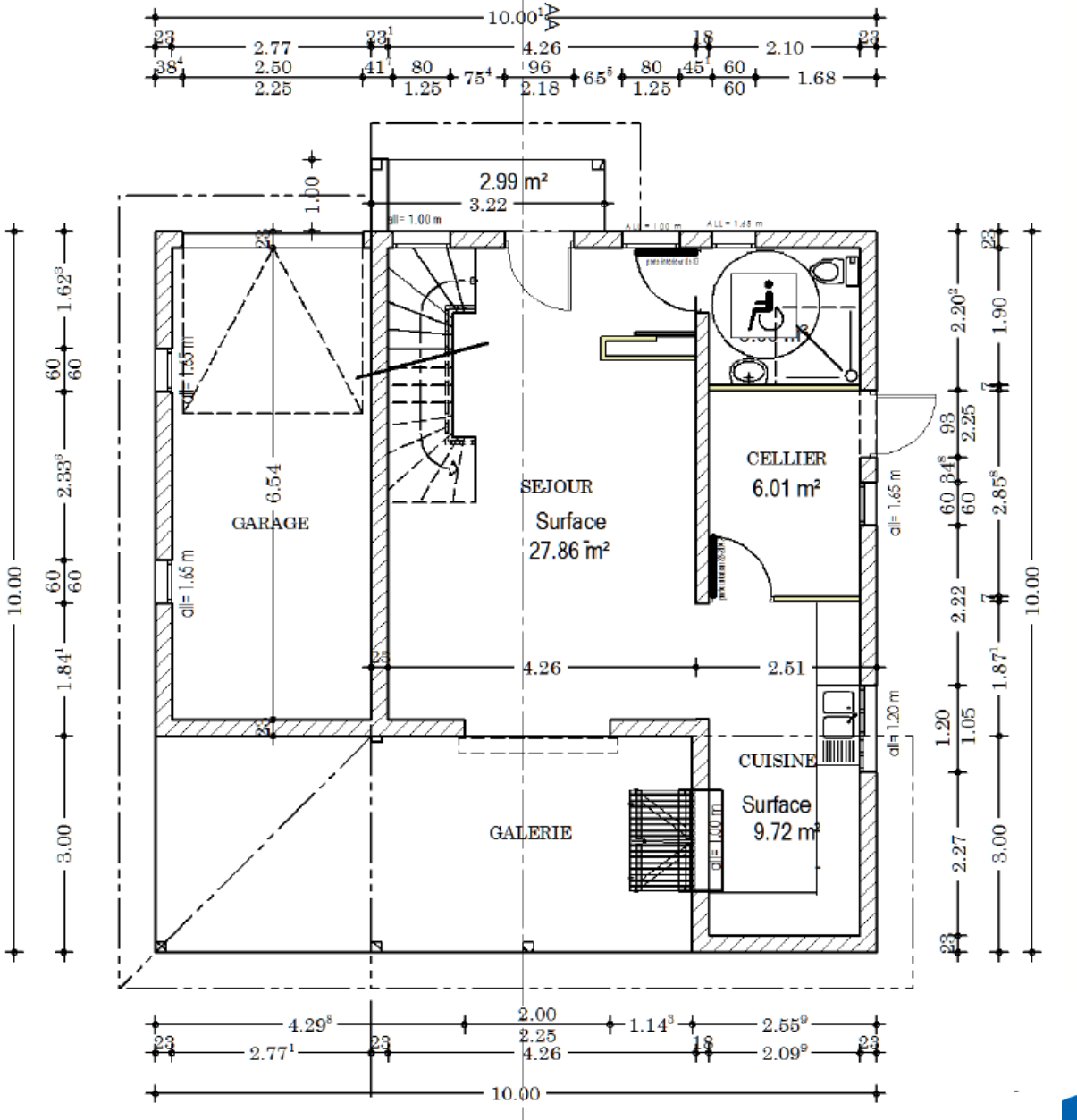

59

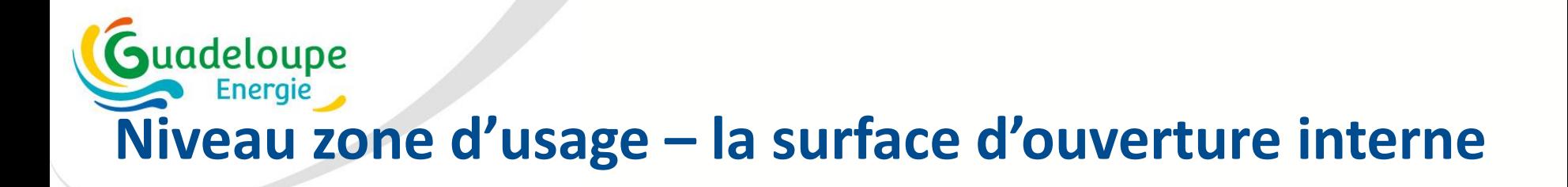

#### Rappel : définition de la surface d'ouverture interne (annexe 2) :

La surface d'ouverture interne d'un logement est la surface limitante de passage du flux d'air entre la façade au vent dominant et la façade sous le vent dominant, calculée selon la section la plus limitante, portes et baies en position ouverte. Elle est exprimée en mètres carrés.

Attention : les notions de « façade au vent » et « façade sous le vent » sont à considérer ici relativement au flux de ventilation naturelle intérieure, supposé transiter essentiellement via les deux façades présentant les plus grandes surfaces d'ouverture libre. Ainsi la « façade au vent » correspond à la façade présentant la plus grande surface d'ouverture libre et la « façade sous le vent » est la façade présentant la deuxième plus grande surface d'ouverture libre.

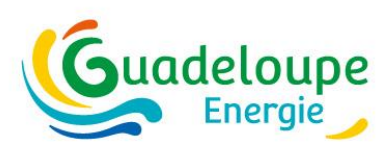

#### **Niveau zone d'usage – la surface d'ouverture interne**

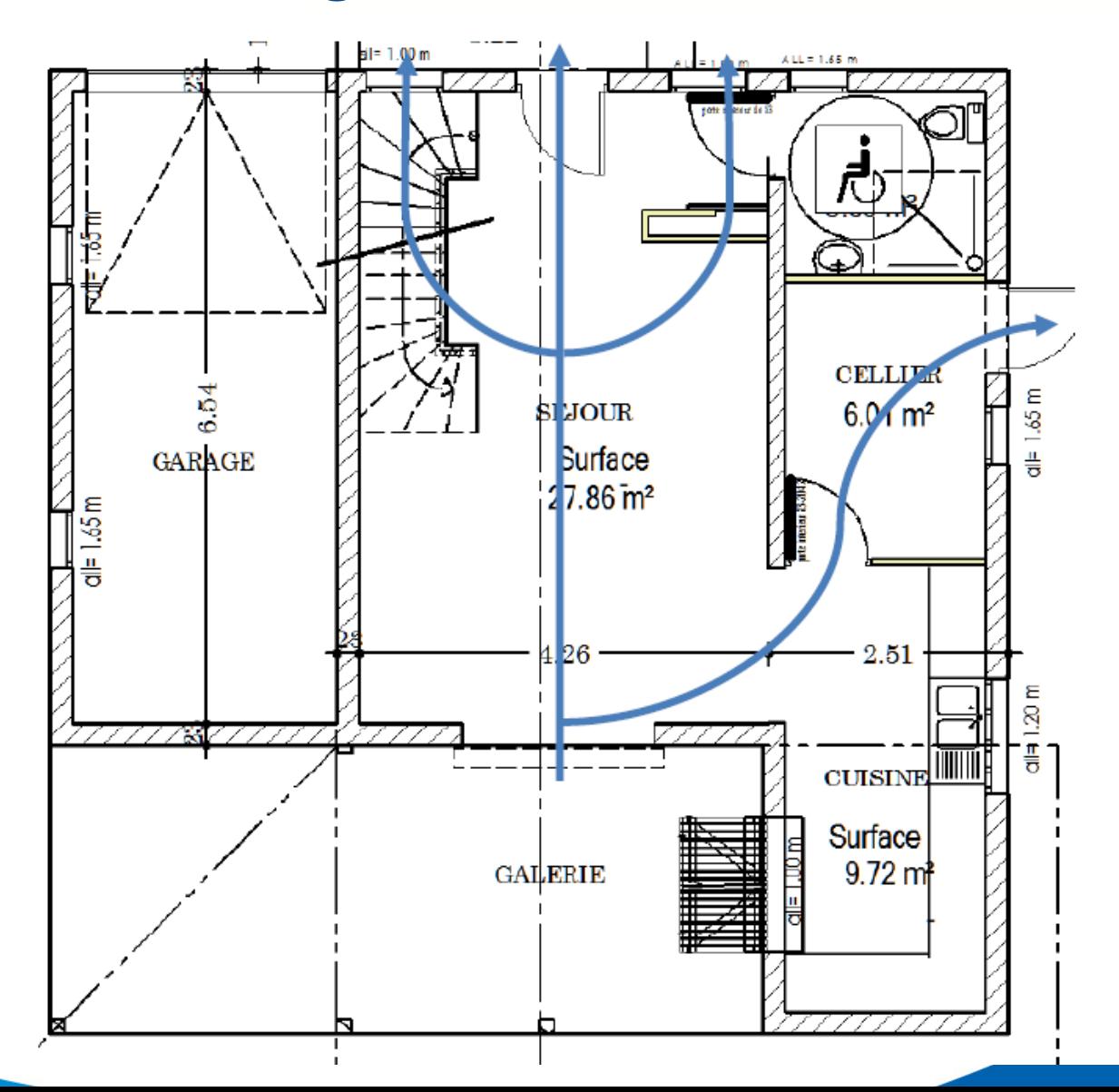

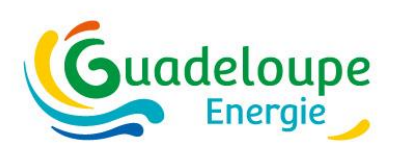

#### **Les zones thermiques - exemple**

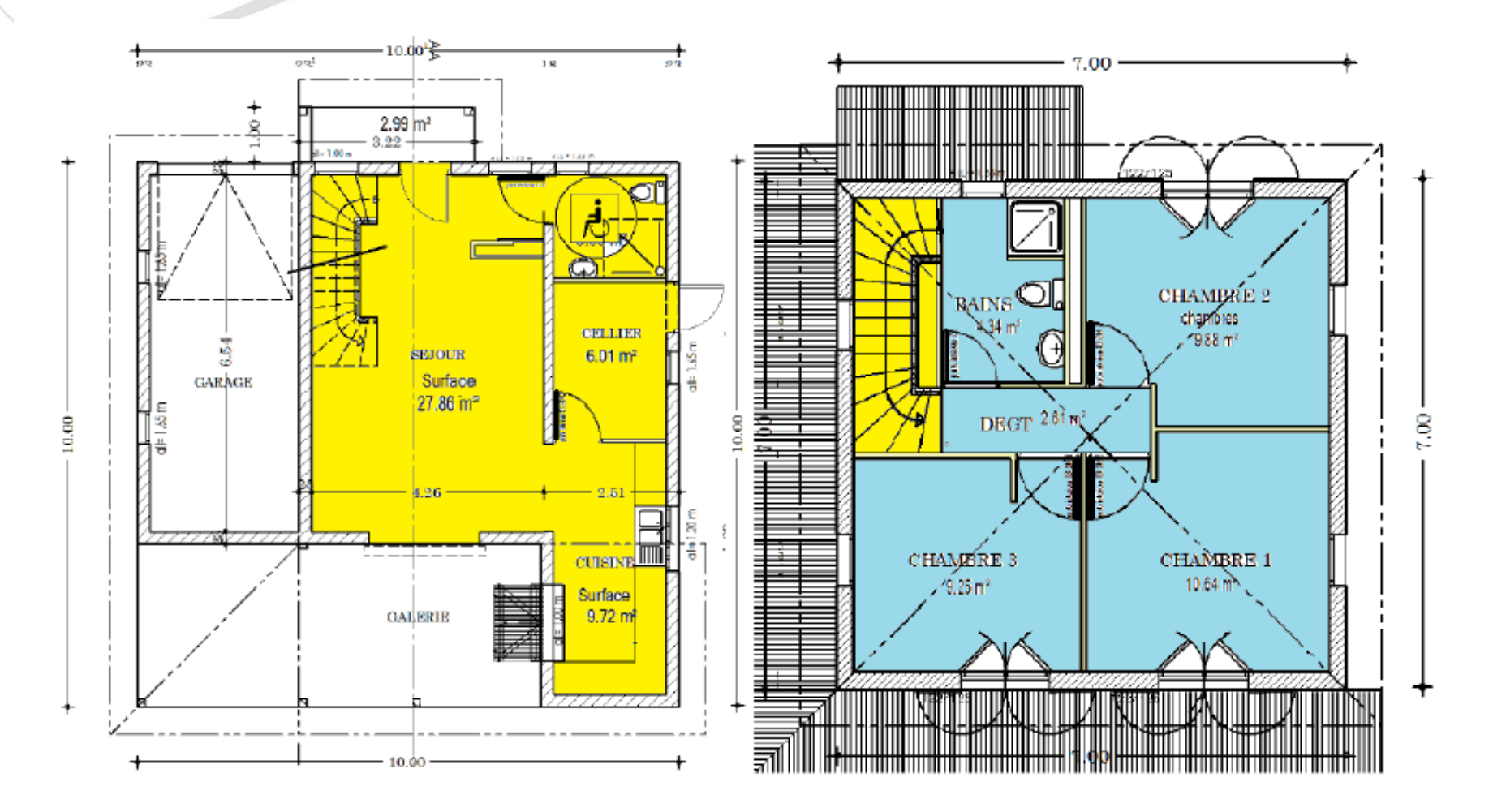

Dans le cas d'un logement entièrement climatisée ou entièrement non climatisée, la distinction entre partie jour et partie nuit n'est plus nécessaire et une seule zone thermique est alors considérée correspondant à l'ensemble du logement (= à la zone d'usage donc).

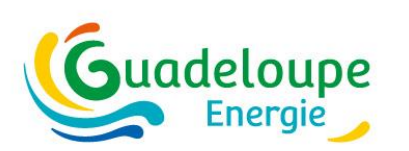

#### **Niveau zone thermique - Les brasseurs d'air**

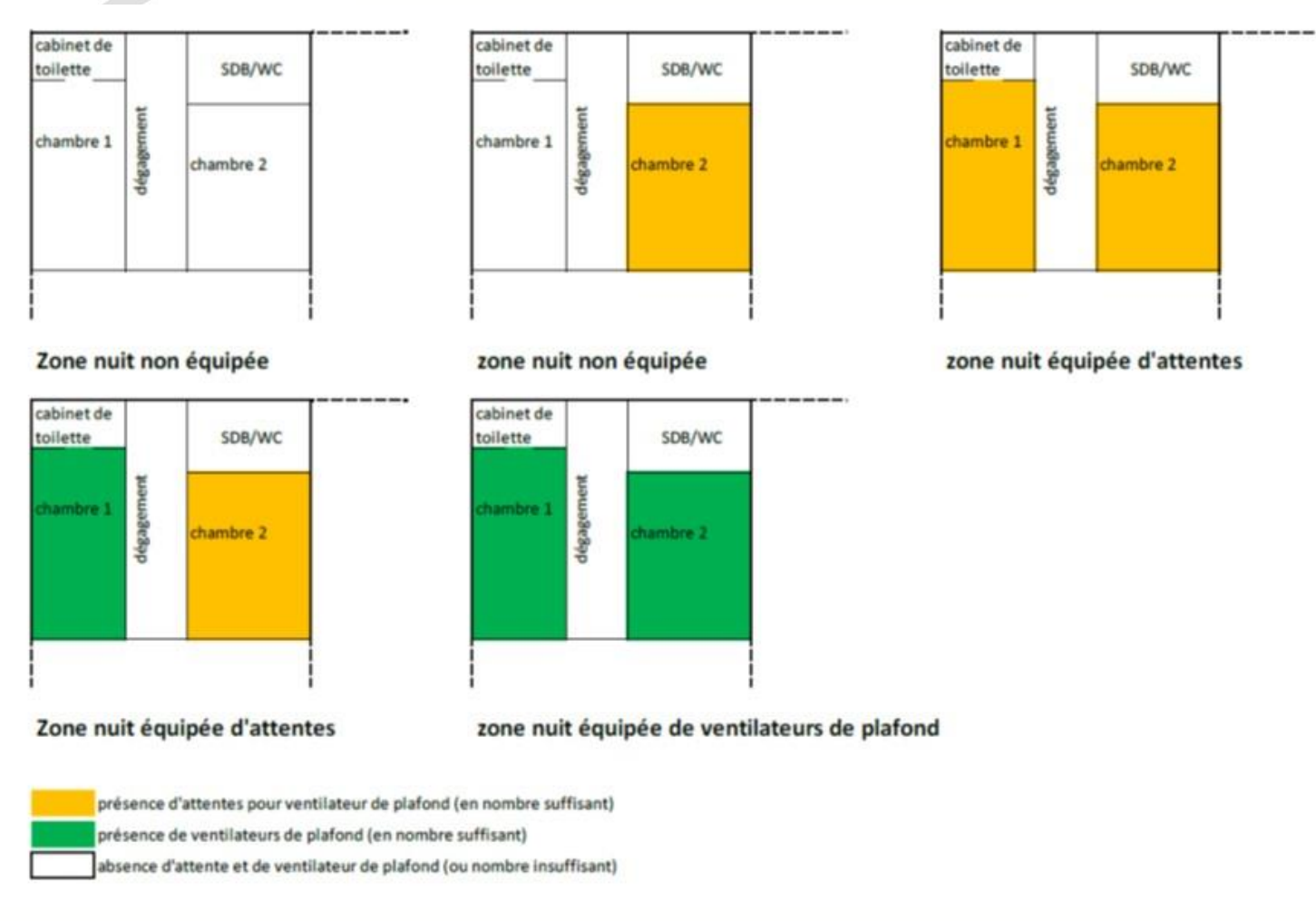

**la saisie (Non / Oui / Attente) est liée à des critères précis selon l'usage du bâtiment** Pour qu'une zone thermique - jour/nuit soit « équipée » (de ventilateurs ou d'attentes), il faut que chaque pièce principale de cette zone soit équipée

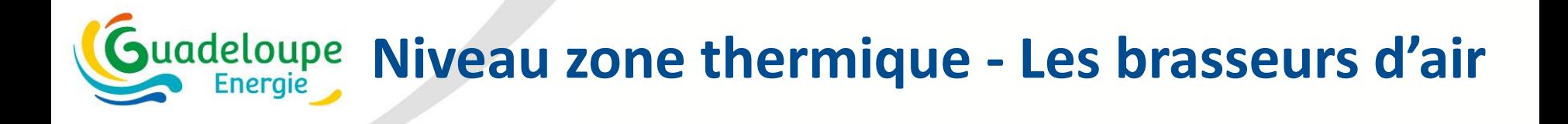

#### Consigne de température de climatisation (convention de calcul)

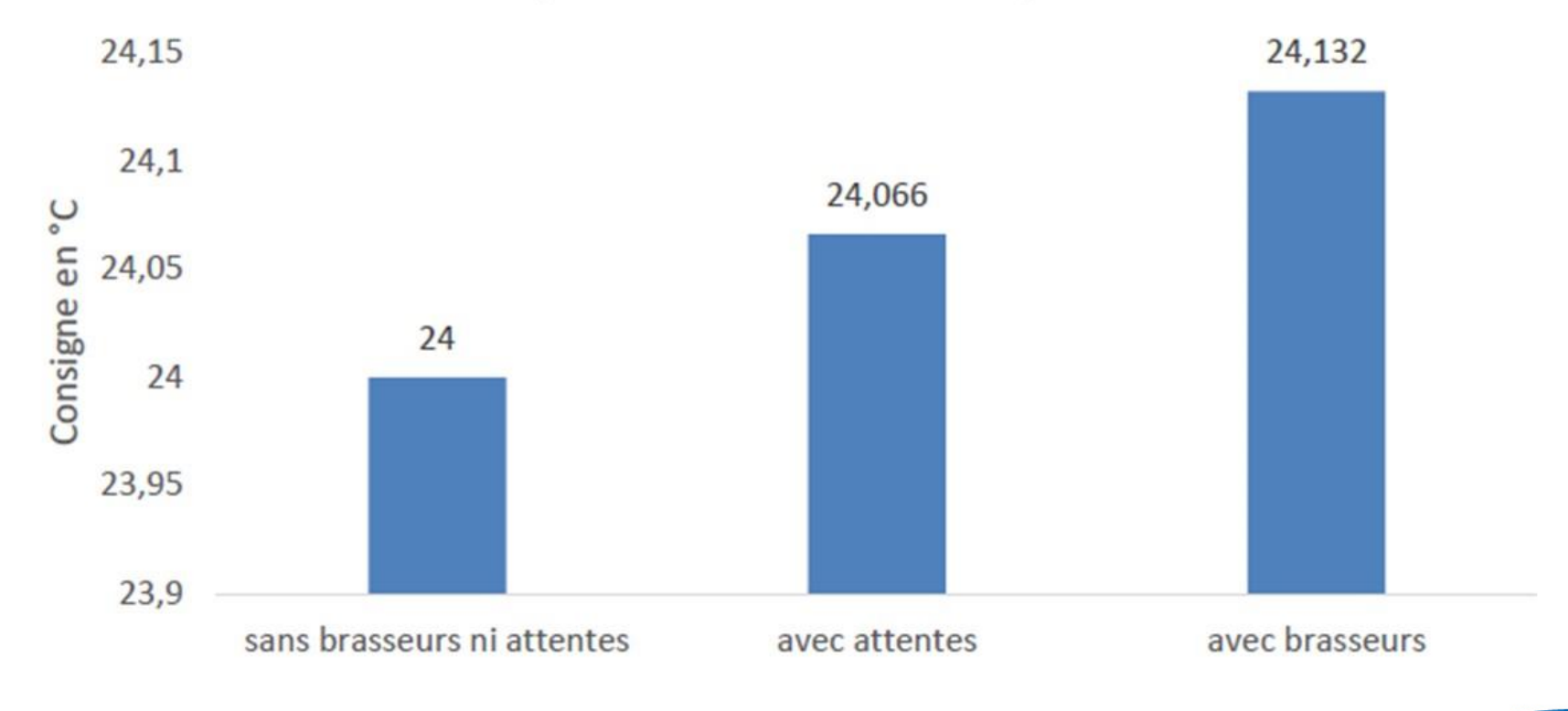

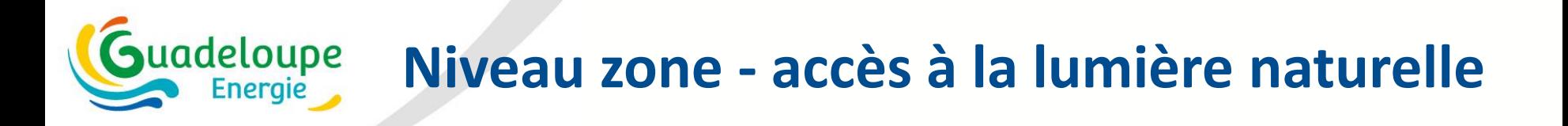

#### **Méthode forfaitaire**

- Accès total pour les locaux munis de parties vitrées en toiture
- Part de la surface de plancher située à moins de 5m d'une baie **Méthode plus précise**

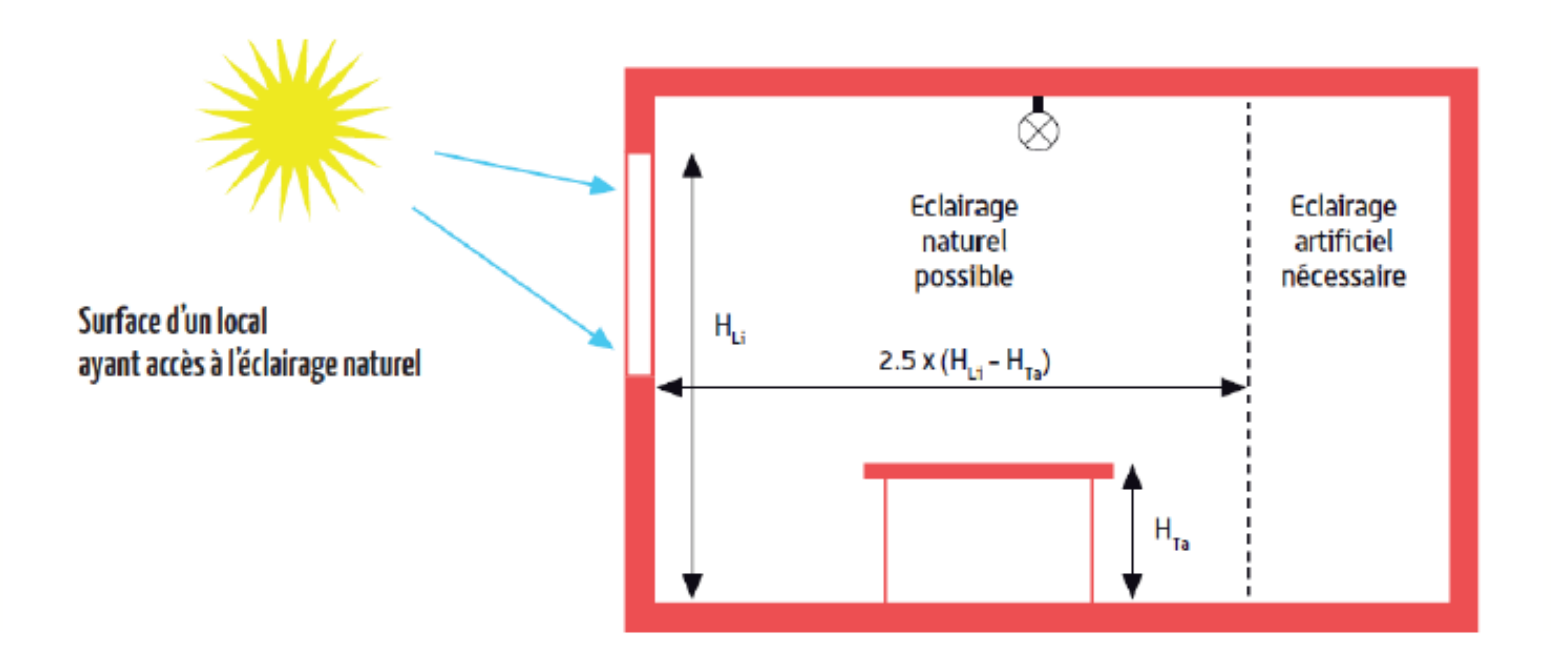

#### adeloupe **Niveau zone thermique – les métrés des parois**

**Cas des volumes adjacents – cas particulier du parking – Cm additionel de 0,3** 

Ne sont saisies que les baies et les parois opaques séparant le volume d'air extérieur de l'un des volumes d'air intérieur de la zone de calcul.

- A. Un volume adjacent (escalier, coursive,...) pourvu d'ouvertures permanentes sur l'extérieur est considéré comme un espace extérieur mais dont la présence crée un effet de masque solaire et de restriction de la surface d'ouverture libre (de ventilation naturelle).
- B. Un volume adjacent (escalier, coursive,...) dépourvu d'ouvertures permanentes sur l'extérieur est considéré comme la façade extérieure transmettant l'intégralité de ses échanges thermiques avec l'extérieur aux logements adjacents.

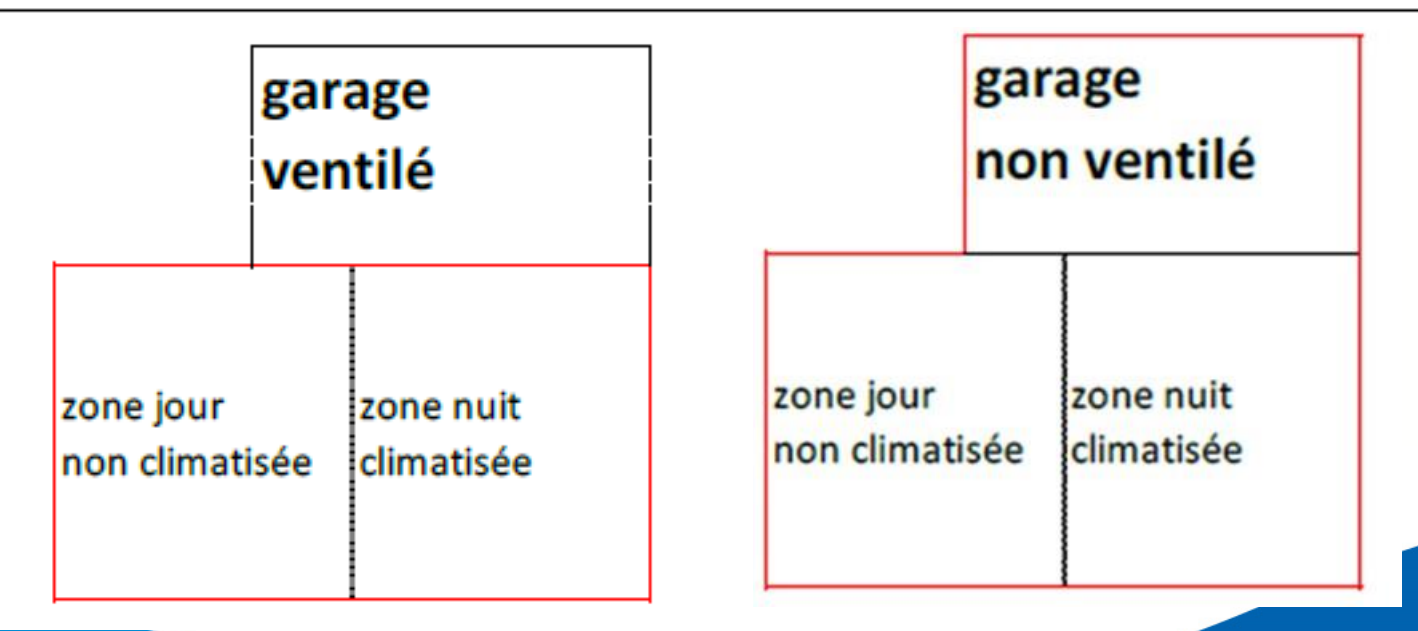

# Guadeloupe<br>Projet > Bâtiment > zone > paroi, <mark>baie</mark>, écl.

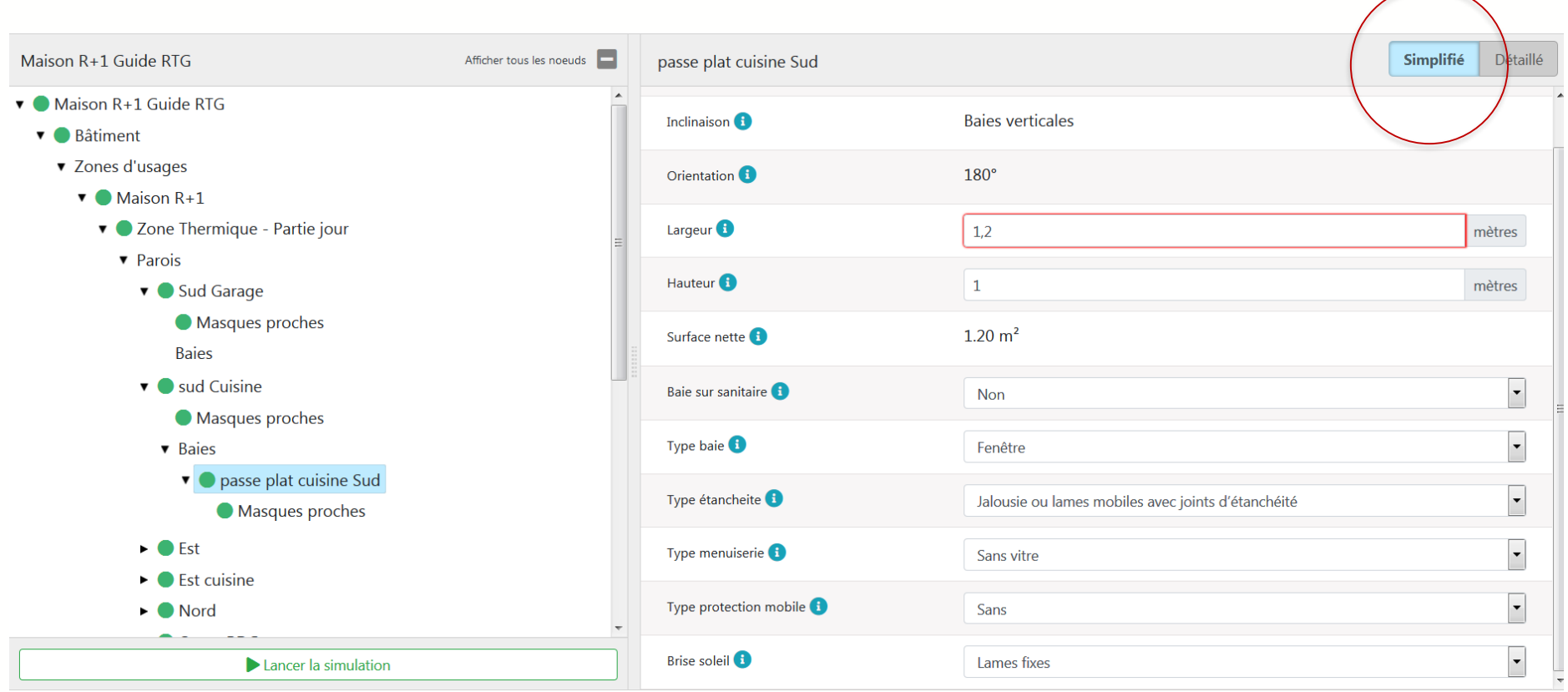

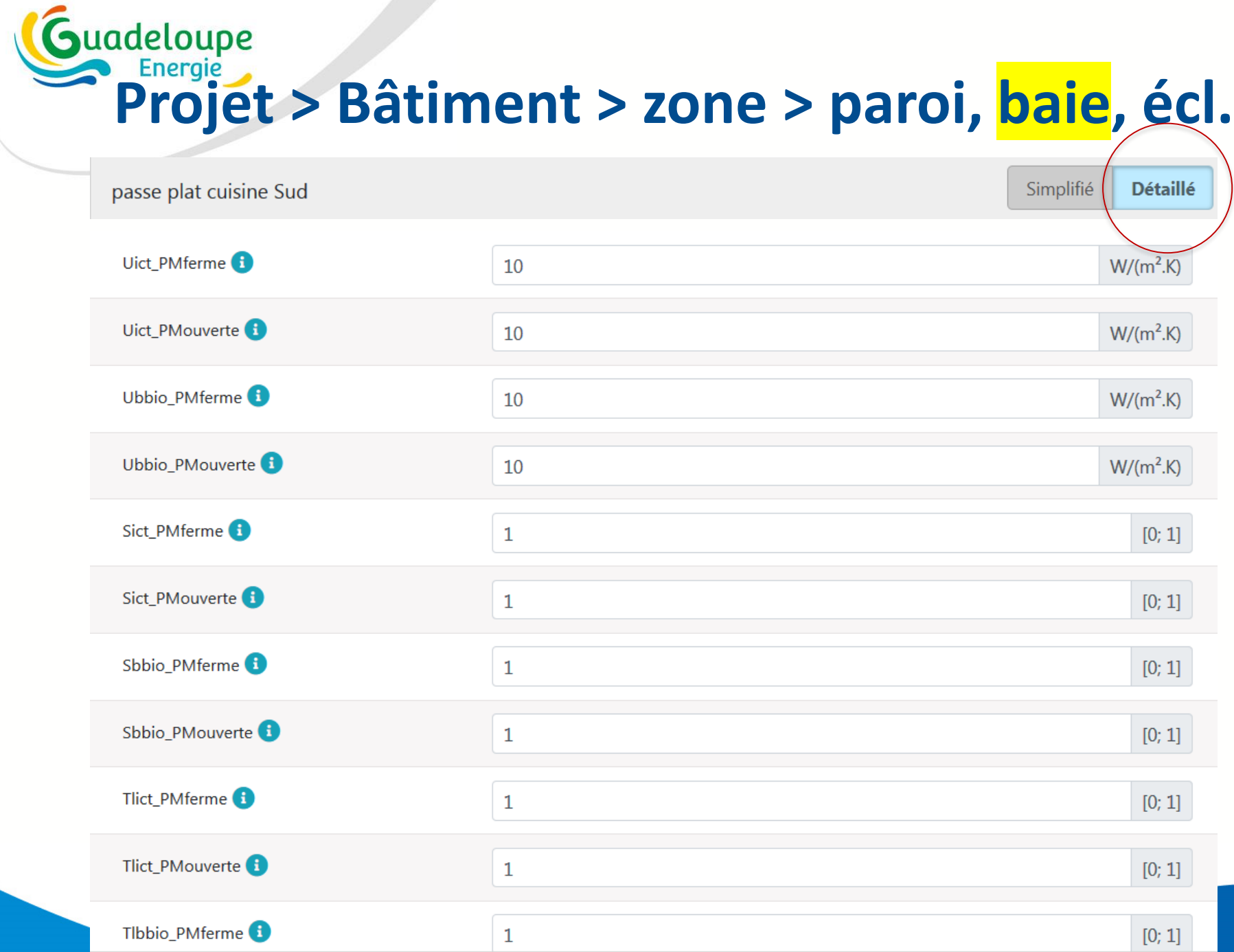

74

## **Suadeloupe Projet > Bâtiment > zone > paroi, baie, écl.**

Pour la façade droite, on doit saisir :

- sa longueur vue de l'intérieur (soit 7m moins les épaisseurs de murs extérieurs 2\*0,23m et moins l'épaisseur de la cloison intérieur - 0,07 m - d'où une longueur de 6,47 m)
- sa hauteur (ici 2,5 m) hauteur sous plafond du local  $\bullet$
- la surface vue de l'intérieur : 6,54 \* 2,5 = 16,35 m<sup>2</sup>
	- sans les baies vitrées  $2*0,7*1,25 = 1,75$  m<sup>2</sup>

Au final, la surface de la façade et donc de  $16,35 - 1,75 - 0,175 = 14,425 \text{ m}^2$ 

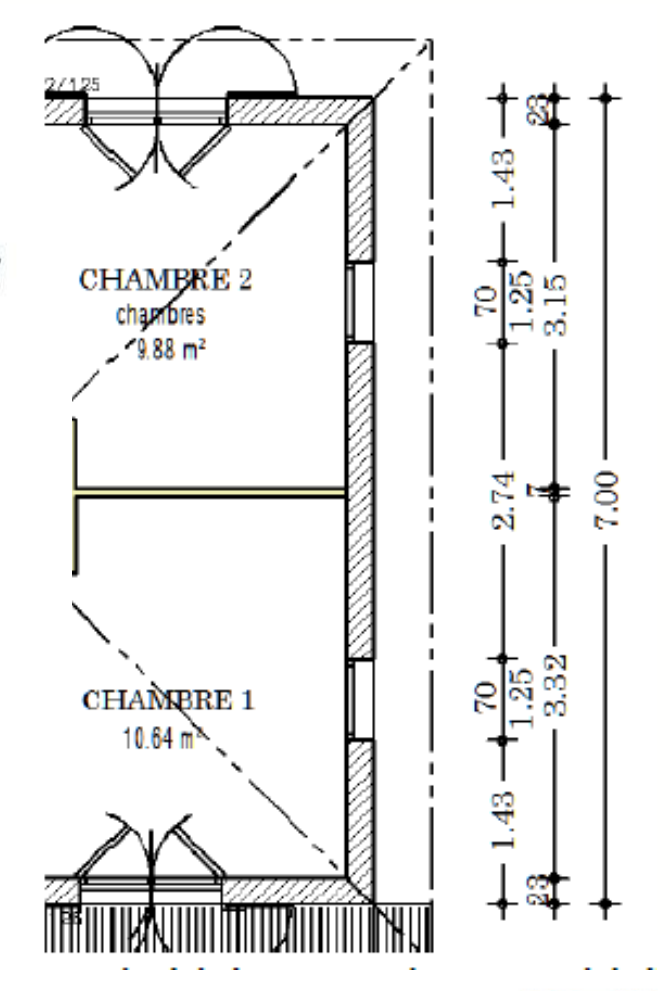

# Guadeloupe<br>**Projet > Bâtiment > zone > <mark>paroi</mark>, baie>masque**

#### **RT** Guadeloupe

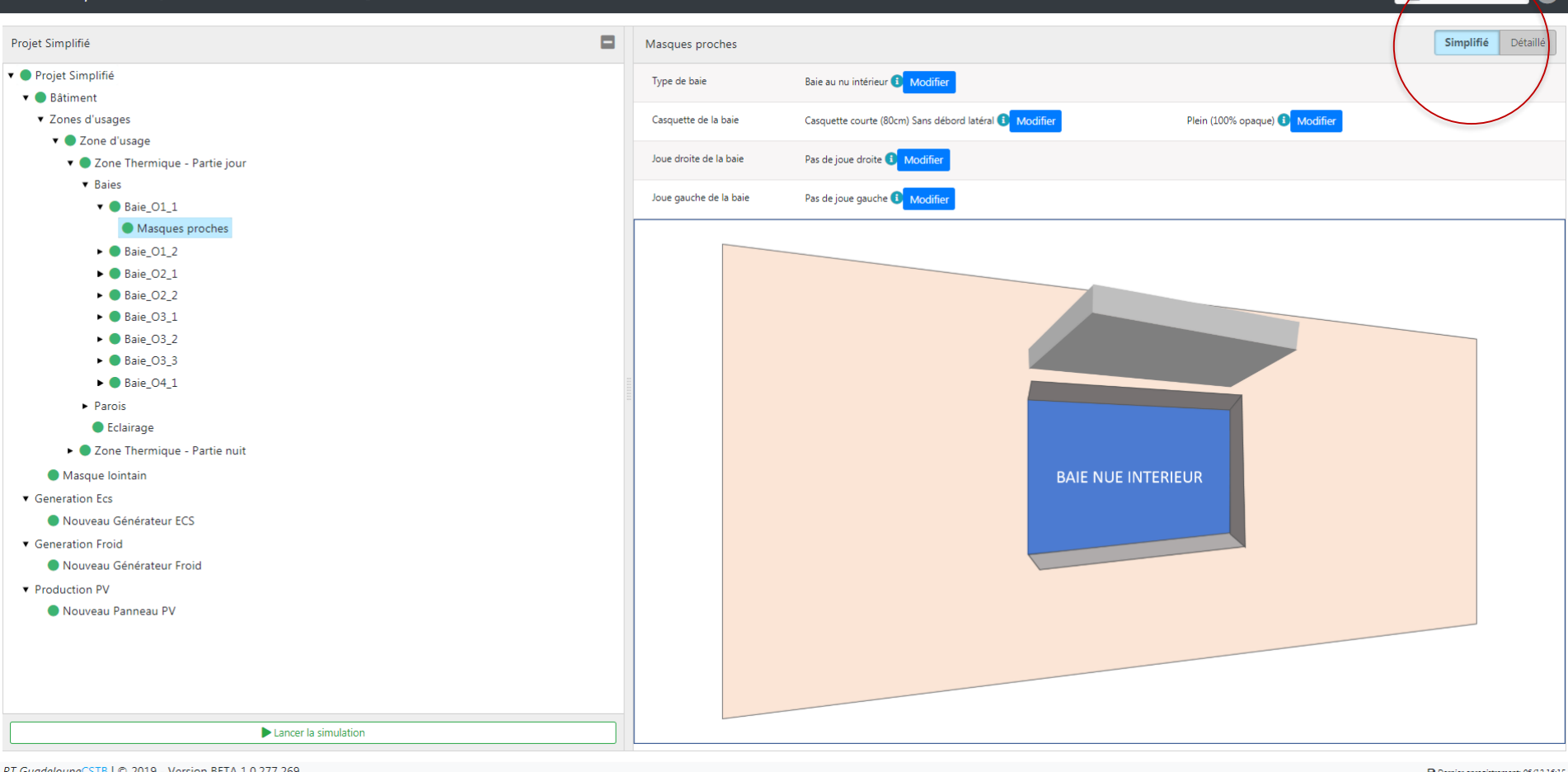

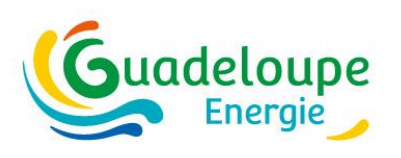

#### **Paroi, baie, masque – Les Cm additionnels**

#### **Cm – coefficient de réduction du facteur solaire lié à l'ombrage**

- Calculé automatiquement pour les masques proches saisis dans l'outil
- Calculé automatiquement pour les protections mobiles types saisies dans l'outil
- Valeur forfaitaire Cm = 0,47 pour les protections solaires fixes type lames brise-soleil
- Complément possible pour d'autres fixes de protections non prises en compte via la saisie d'un Cm justifié

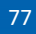

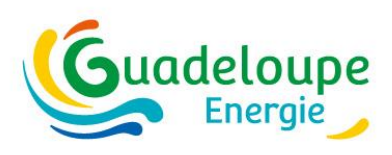

#### **Exemple – Les Cm additionnels**

#### **Cas particulier d'un garage mitoyen**

- pourvu d'ouvertures permanentes sur l'extérieur– Cm de 0,3 sur les parois en contact – non intégré à la modélisation
- Dépourvu d'ouvertures permanentes sur l'extérieur – intégré à la modélisation

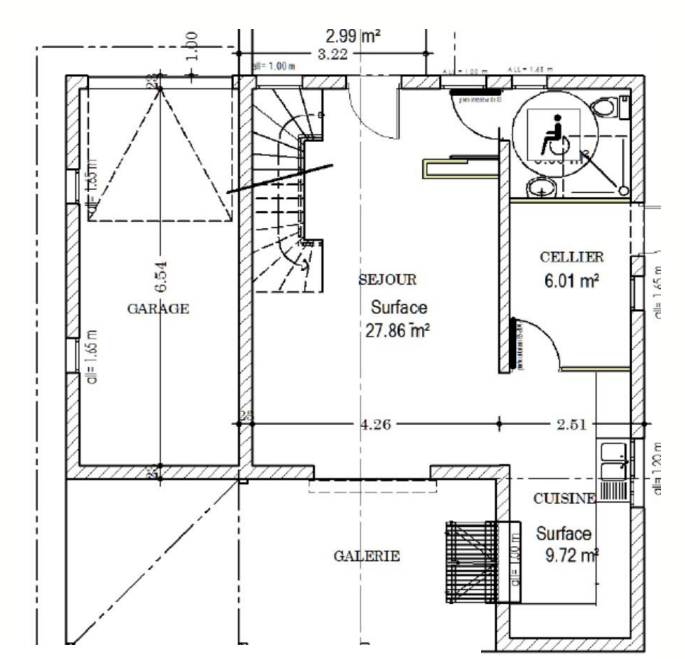

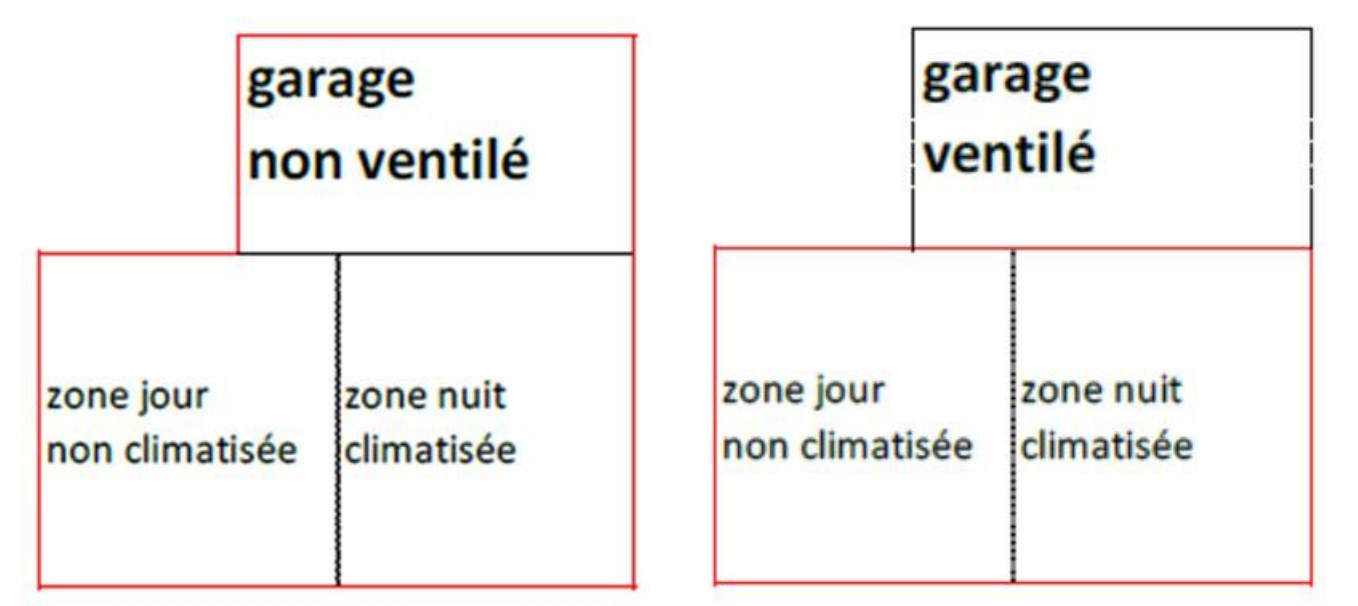

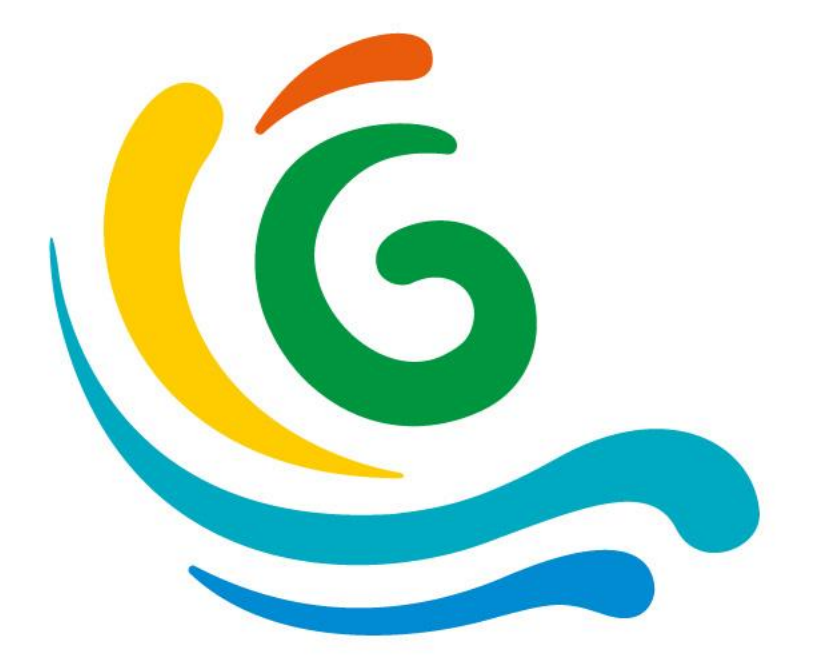

# **Calcul RTG / résultats**

# **Cas du logement collectif** (ici 100% climatisé)

**Guadeloupe** 

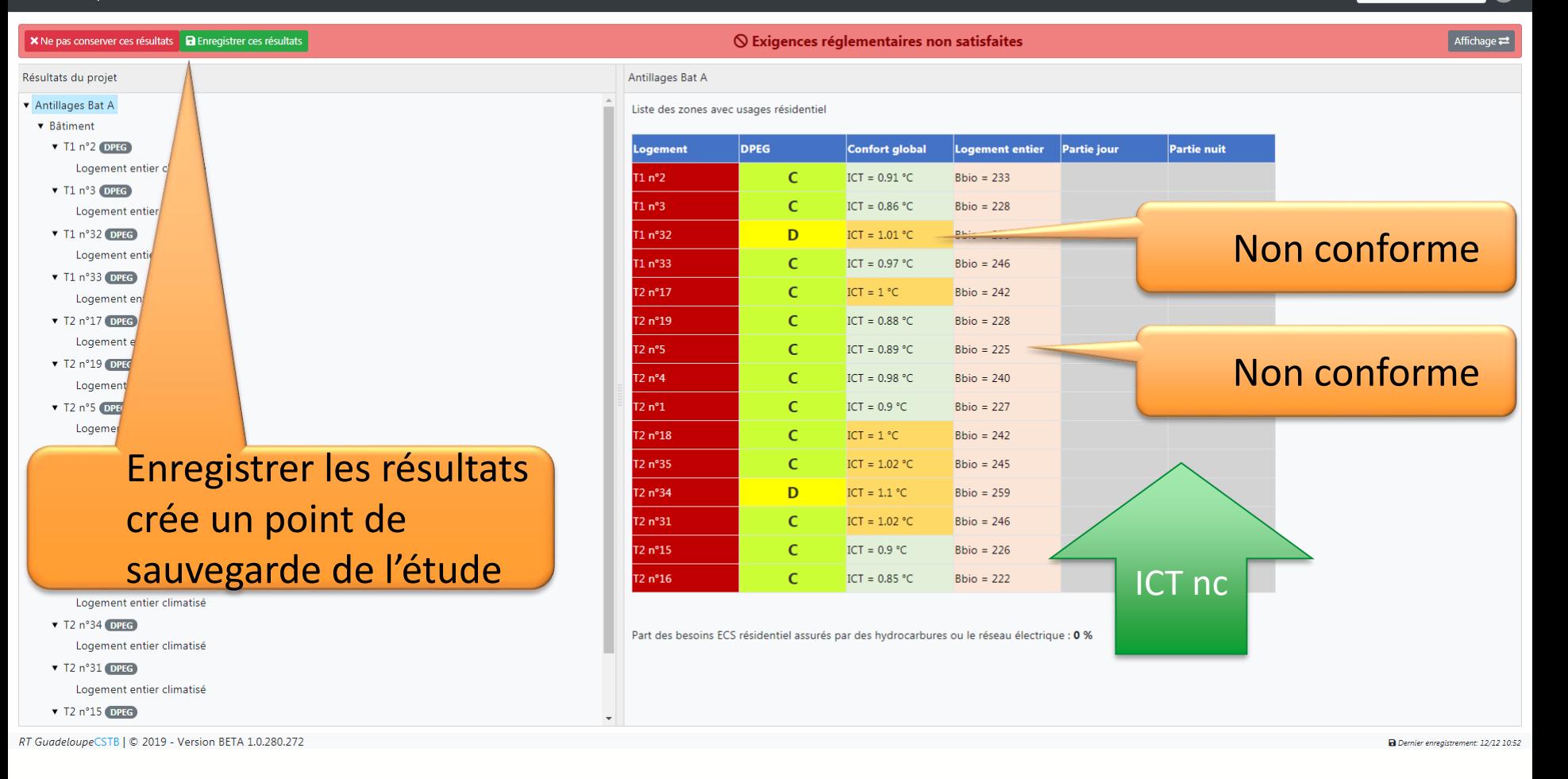

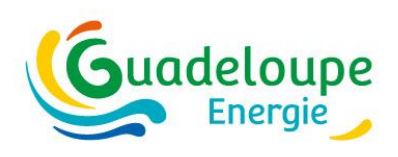

#### **Mise à jour de la RTG**

## G RT/DPE( Réglementation Thermique /<br>Diagnostic Performance Energétique Guadeloupe.2020

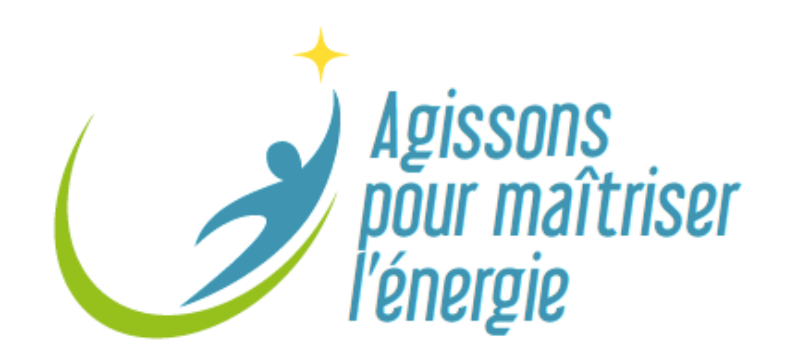